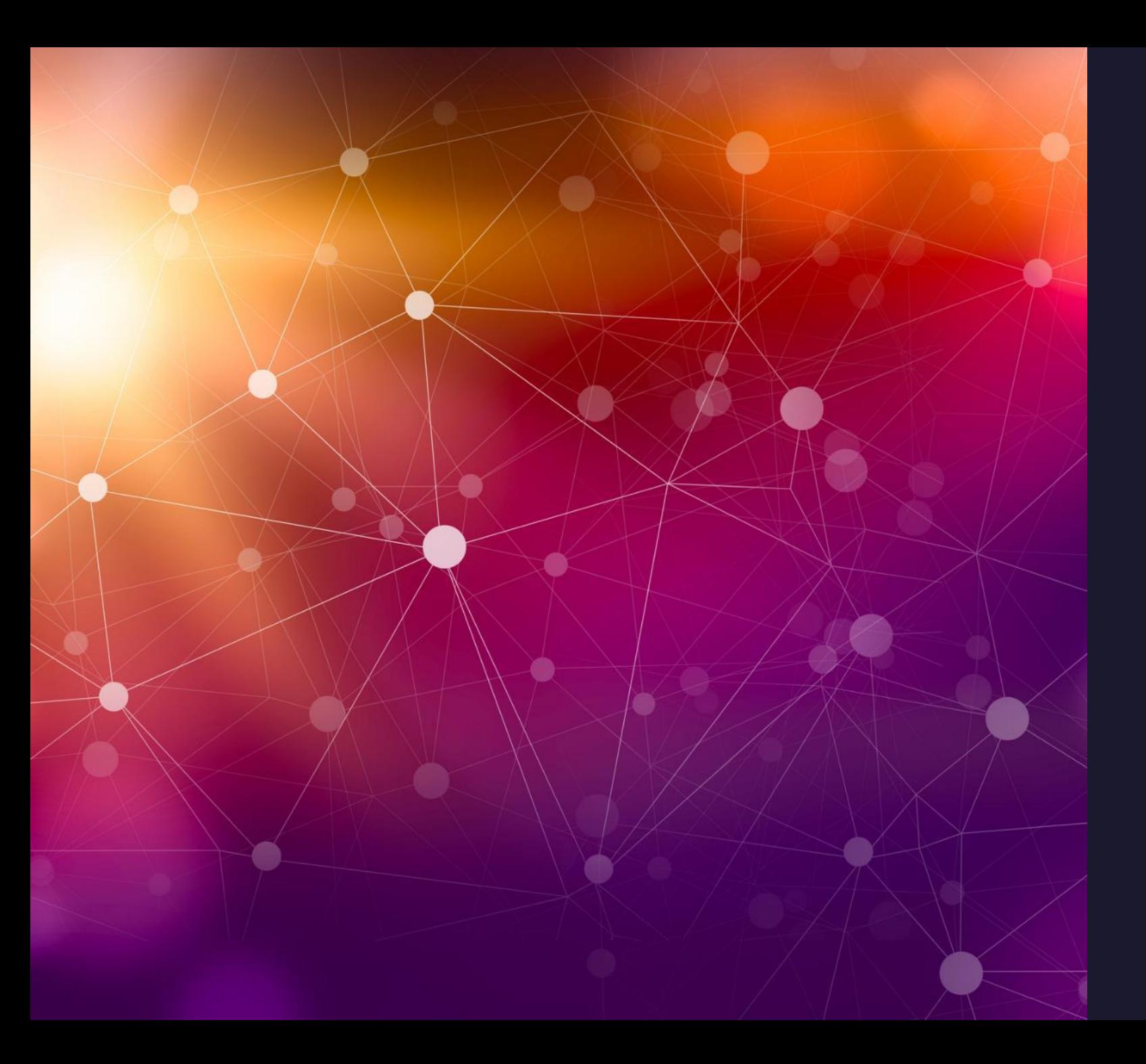

#### PROXMOX, sa vie, son œuvre

William Guyot-Lénat

Journées proxmox juin 2022

- Proxmox quelques points clés
- Version 6
- De  $6a7$
- Version 7
- Proxmox backup server

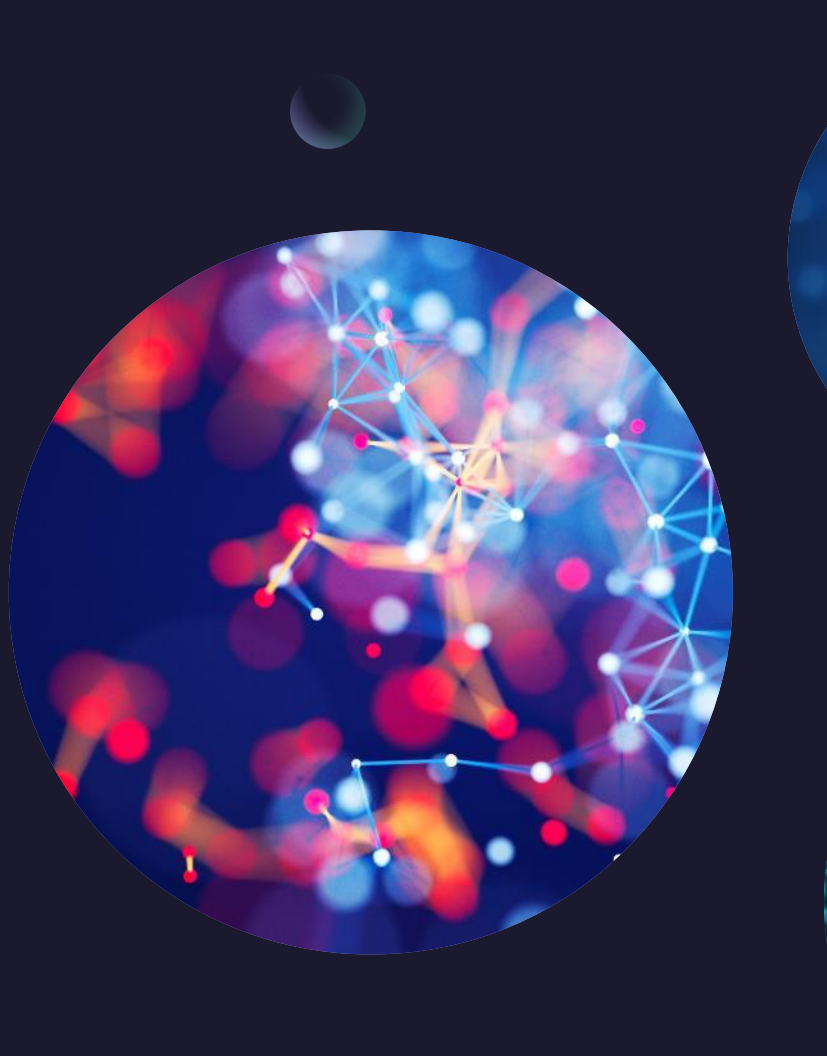

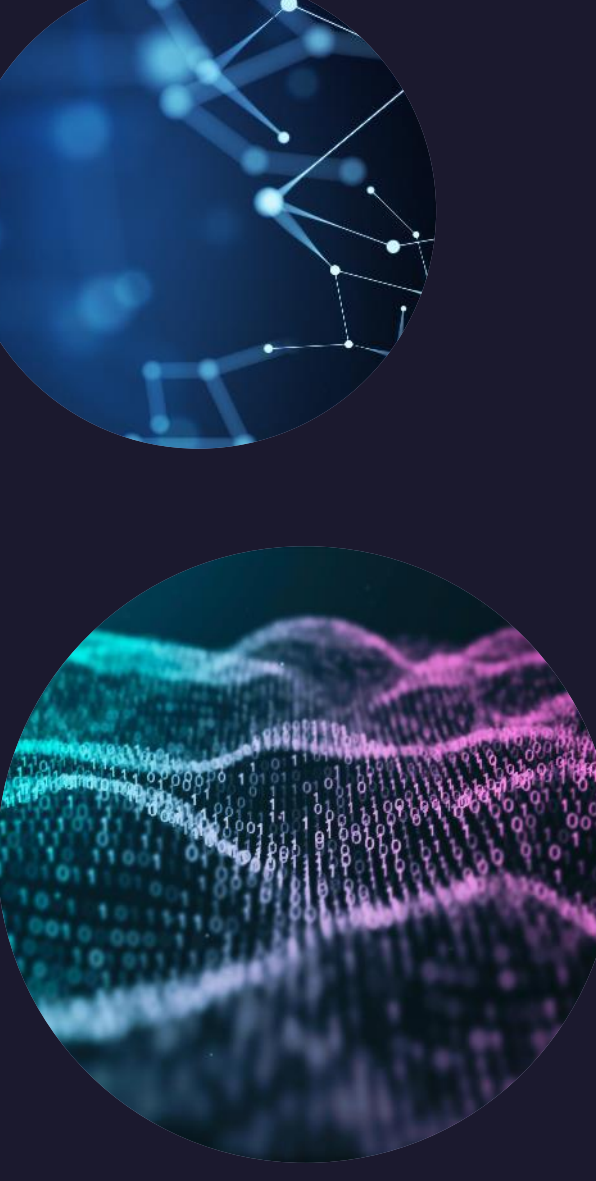

#### Proxmox

- Plateforme de virtualization open-source basée sur Debian,  $\blacksquare$ 
	- KVM (Kernel-based Virtual Machine, isolation des machines)
- Haute-Disponibilité  $\blacksquare$
- Migration à chaud  $\blacksquare$
- Firewalling  $\blacksquare$

#### Proxmox - réseau

- VLAN, bonding, LACP et plus si affinité
- OpenvSwitch

#### Proxmox - réseau

Focus sur un mode de bonding particulier :

- **Adaptive load balancing (balance-alb)**  $\equiv$
- « Ne requiert pas de paramètre particulier du côté swicht. Le traffic est distribué en fonction de la charge courante. »

#### Proxmox – encore plus

- Inventaire synchronisé et non centralisé  $\blacksquare$
- API RESTful => la voie est ouverte au laaS  $\blacksquare$
- Sauvegardes basiques et encore plus avec Proxmox Backup Server  $\frac{1}{2}$

# Proxmox – hyperconvergé

- installation d'un cluster Ceph avec sa GUI sur les hyperviseurs  $\blacksquare$
- $\Rightarrow$  On tire partie des disques locaux
- => On a une interface visuelle simple pour gérer Ceph déjà configuré pour fonctionner avec le cluster

A quoi s'attendre avec les dernières versions de proxmox ?

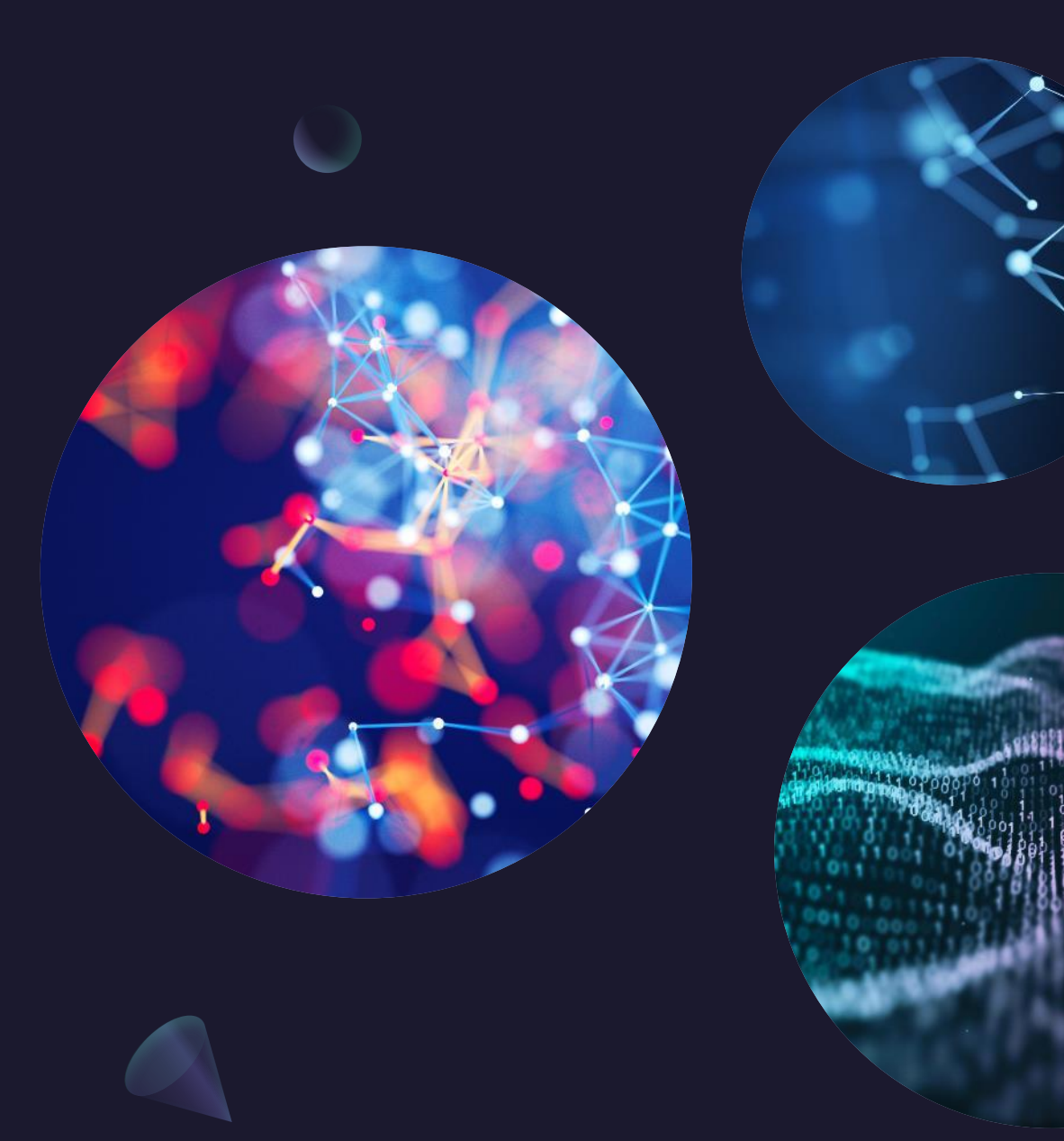

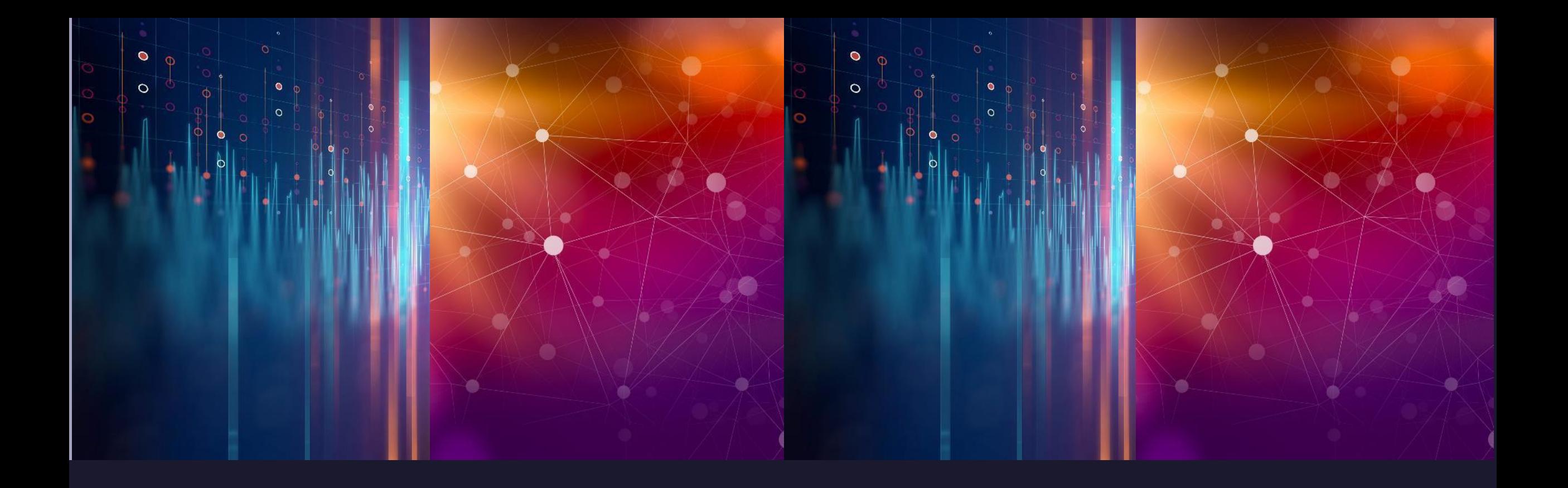

#### Proxmox 6

- Debian Buster 10  $\blacksquare$
- QEMU 4.0  $\blacksquare$
- Corosync 3.0.2  $\blacksquare$
- Ceph 14.2 (Nautilus) et son dashboard  $\sim$
- QEMU live améliorées

En pratique qu'est-ce qui nous intéresse ?  $\blacksquare$ 

- Application des modifications réseaux sans redémarrer l'hyperviseur grâce à ifupdown2

"Pending changes (Either reboot or use 'Apply Configuration' (needs ifupdown2) to activate)

root@pve11:~# apt install ifupdown2 Reading package lists... Done Building dependency tree Reading state information... Done Suggested packages: ethtool python3-qvqen python3-mako The following packages will be REMOVED: ifenslave ifupdown The following NEW packages will be installed: ifupdown2 0 upgraded, 1 newly installed, 2 to remove and 143 not upgraded.

En pratique qu'est-ce qui nous intéresse ?  $\blacksquare$ 

Ceph  $\blacksquare$ 

- Gestion automatique des Placement Group de Ceph  $\mathcal{L}_{\mathrm{max}}$
- Réserver par hyperviseur de l'ordre de 2 Go de RAM par disque physique de l'hyperviseur versé dans Ceph

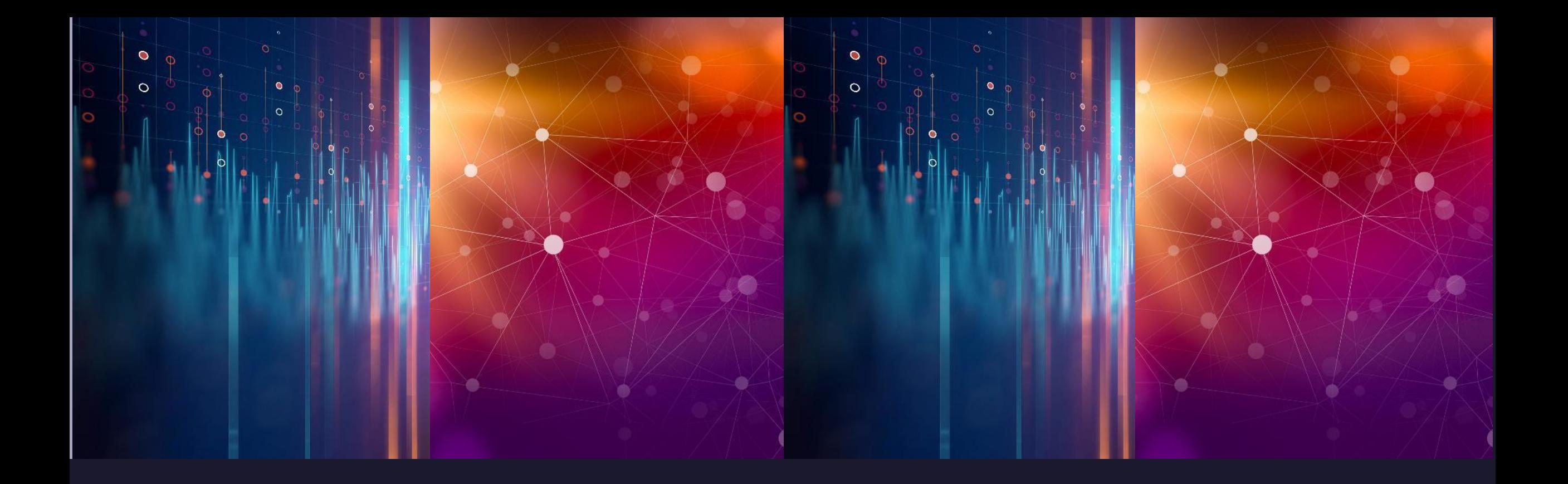

#### Migration vers proxmox 7

# Chemin d'upgrade vers 7

- Vous avez un second cluster prêt à être installé en version 7 et vous avez de quoi faire passer vos VM vers le nouveau cluster ?

 $\Rightarrow$  go install version 7

- Il vous faut faire un upgrade de 6 en 7

 $\Rightarrow$  [https://pve.proxmox.com/wiki/Upgrade\\_from\\_6.x\\_to\\_7.0](https://pve.proxmox.com/wiki/Upgrade_from_6.x_to_7.0)

# Chemin d'upgrade vers?

#### - Appliquer l'outil pve6to7

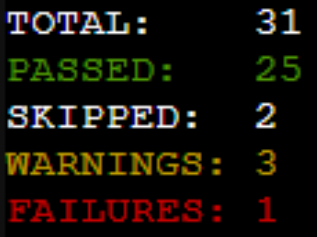

ATTENTION: Please check the output for detailed information!<br>Try to solve the problems one at a time and then run this checklist tool again.

- On s'aperçoit que :

WARN: 'noout' flag not set - recommended to prevent rebalancing during cluster-wide upgrades. INFO: checking Ceph config.. FAIL: local Ceph version too low, at least Octopus required..

# Chemin d'upgrade vers 7

Le warning 'noout' se résoud facilement :  $\blacksquare$ 

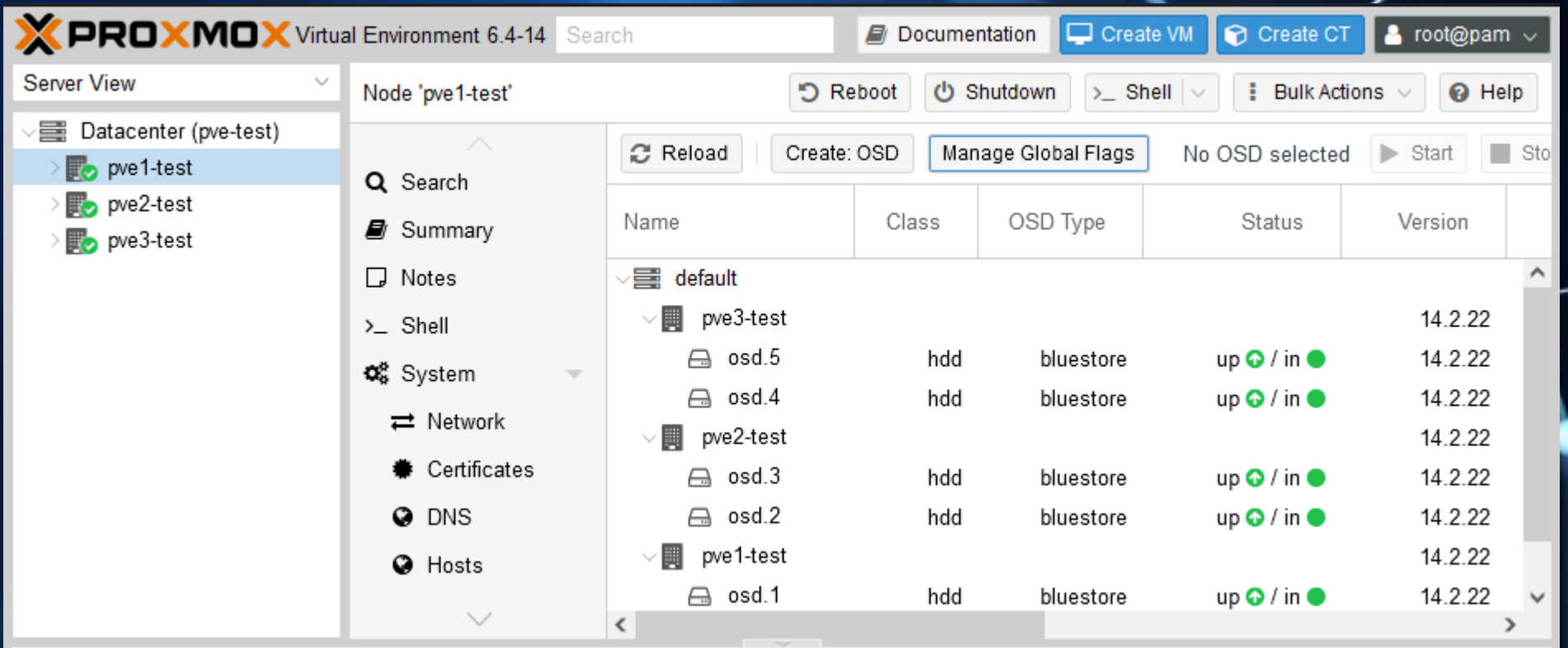

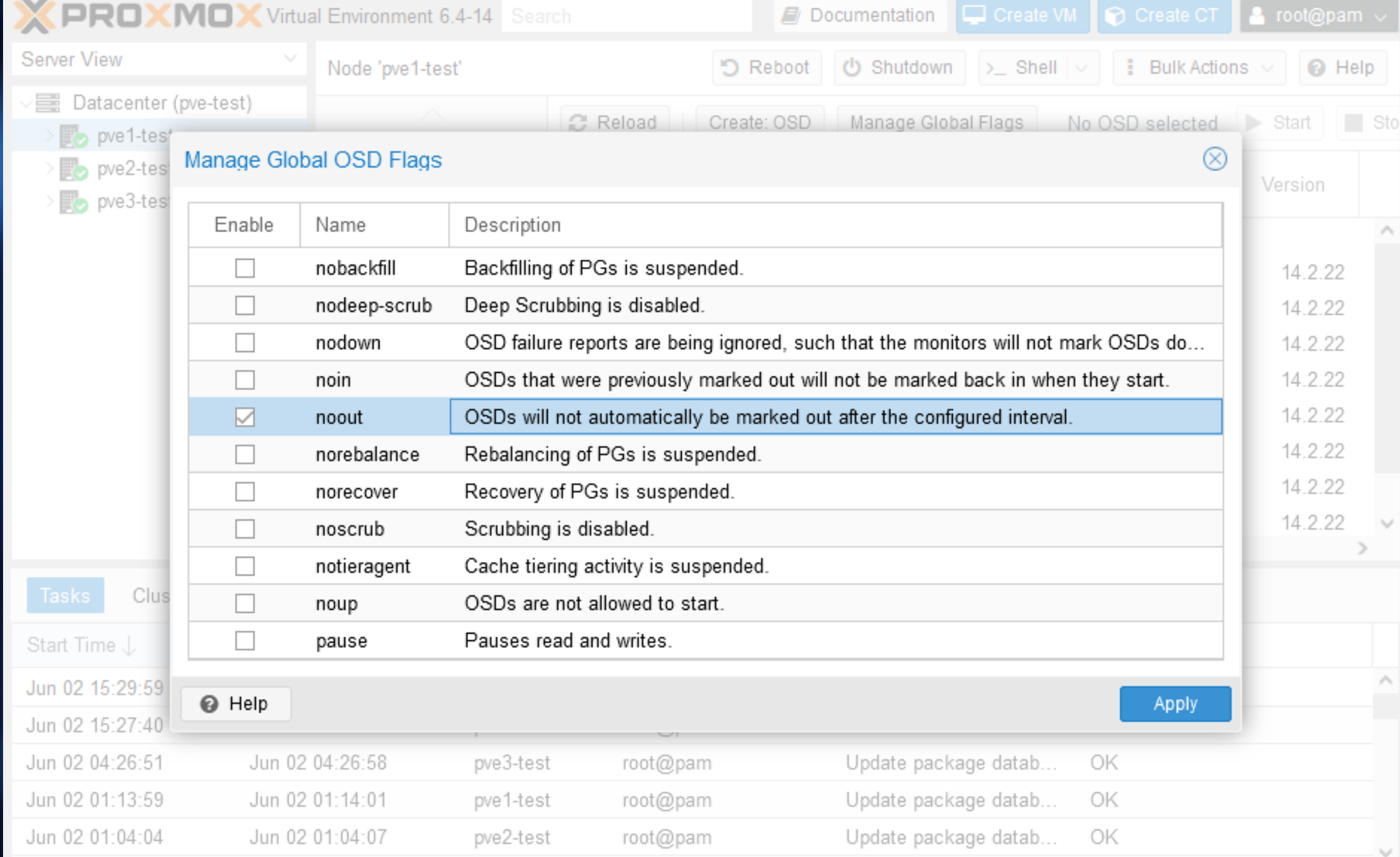

 $|7$ 

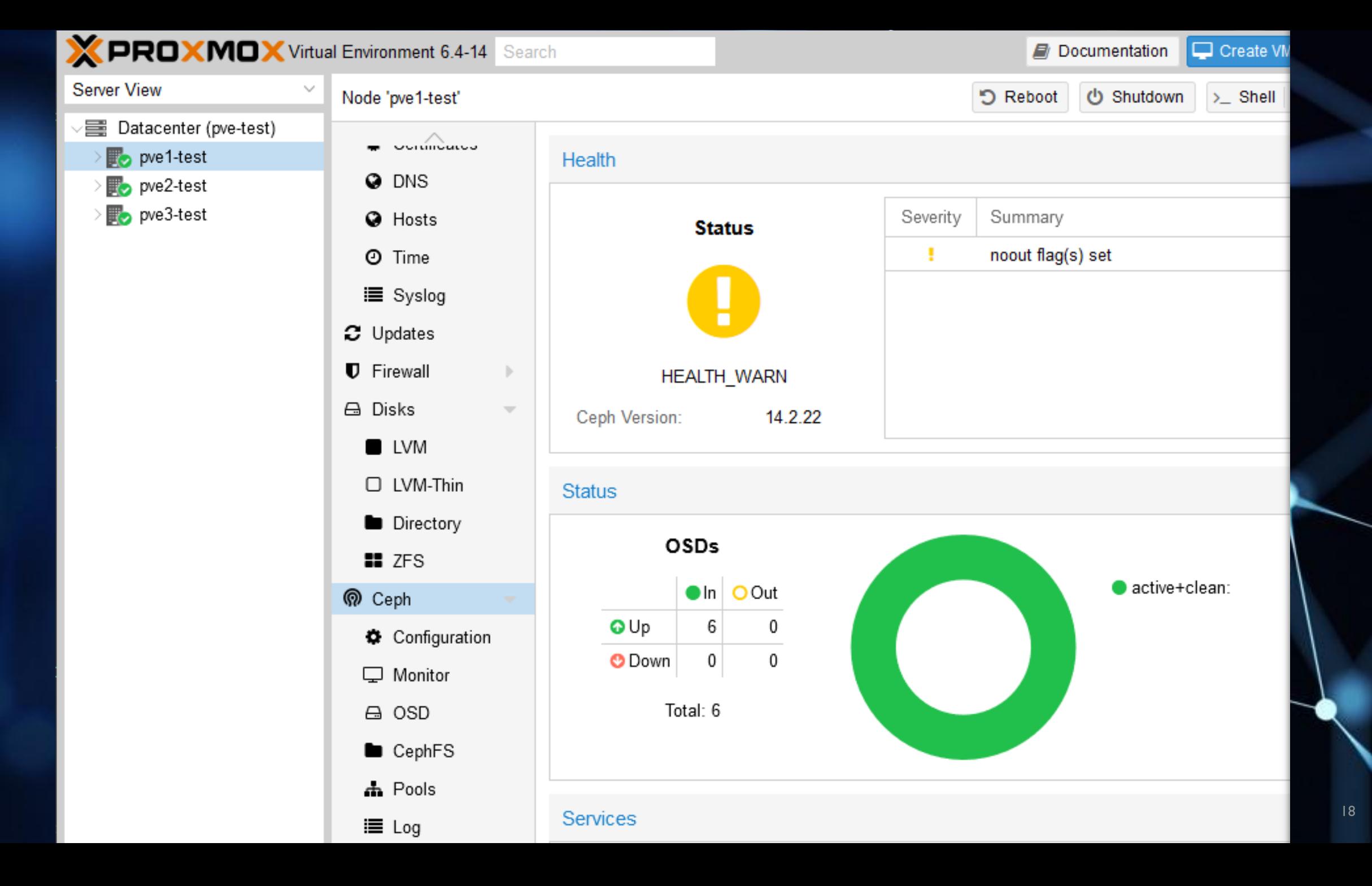

### On met à jour tous les nœuds

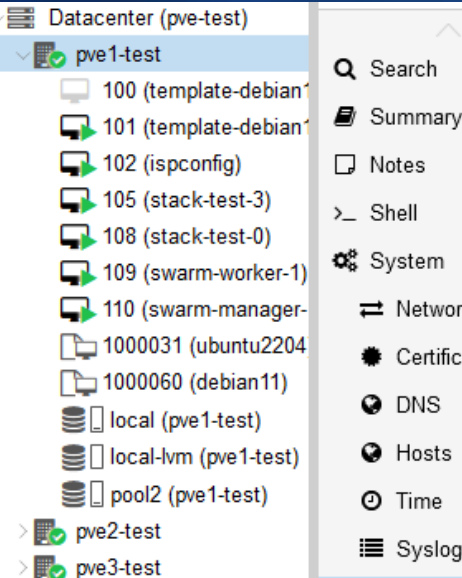

₹ Network

**Q** DNS **O** Hosts **O** Time i≡ Syslog

C Updates **U** Firewall A Disks **U** LVM □ LVM-Thin Directory  $\blacksquare$  ZFS

**၈** Ceph

□ Monitor

 $\checkmark$ 

C<sub>ceph</sub>

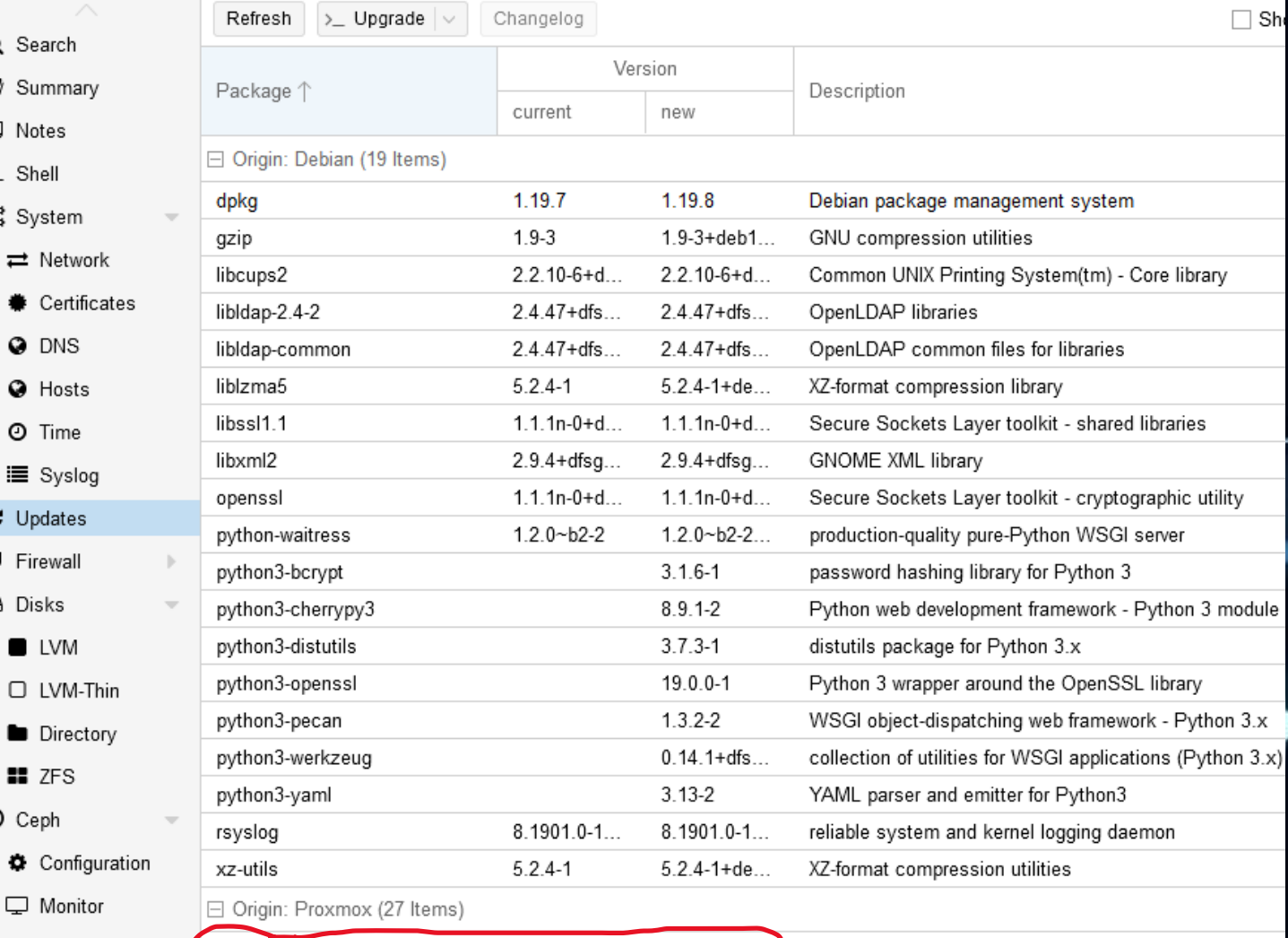

 $15.2.15$ -pve...

14.2.22-pve1

# Surprise Ceph 14.2.22 vers 5.2.15

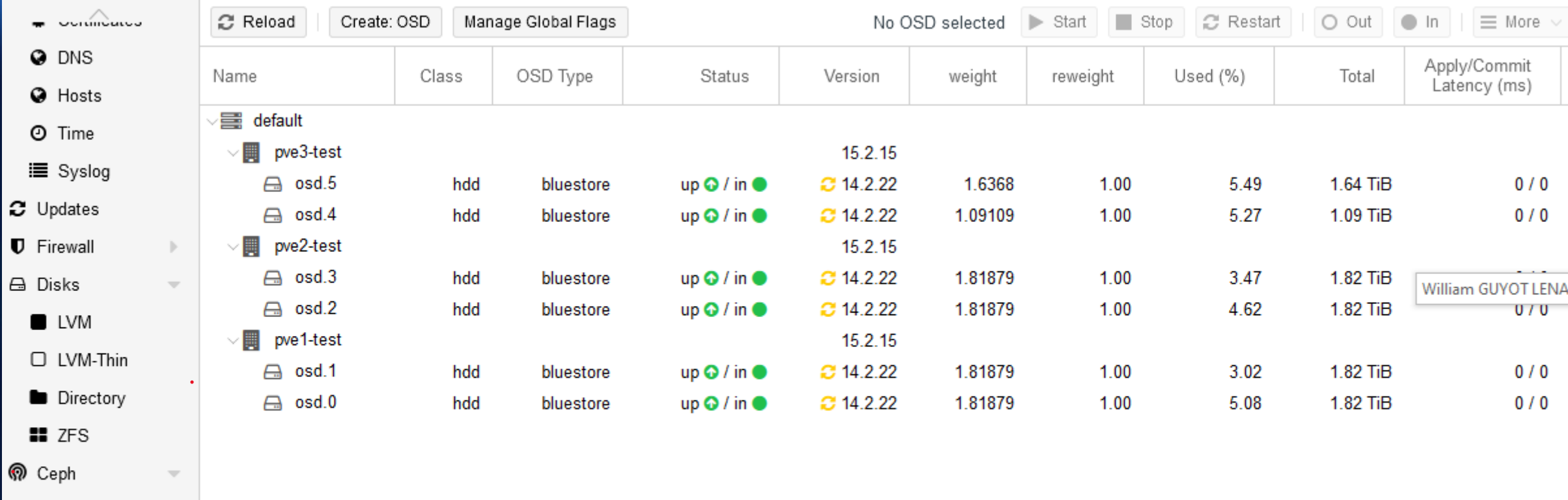

Configuration

□ Monitor

A OSD

CephFS

# On reboot mais pas de

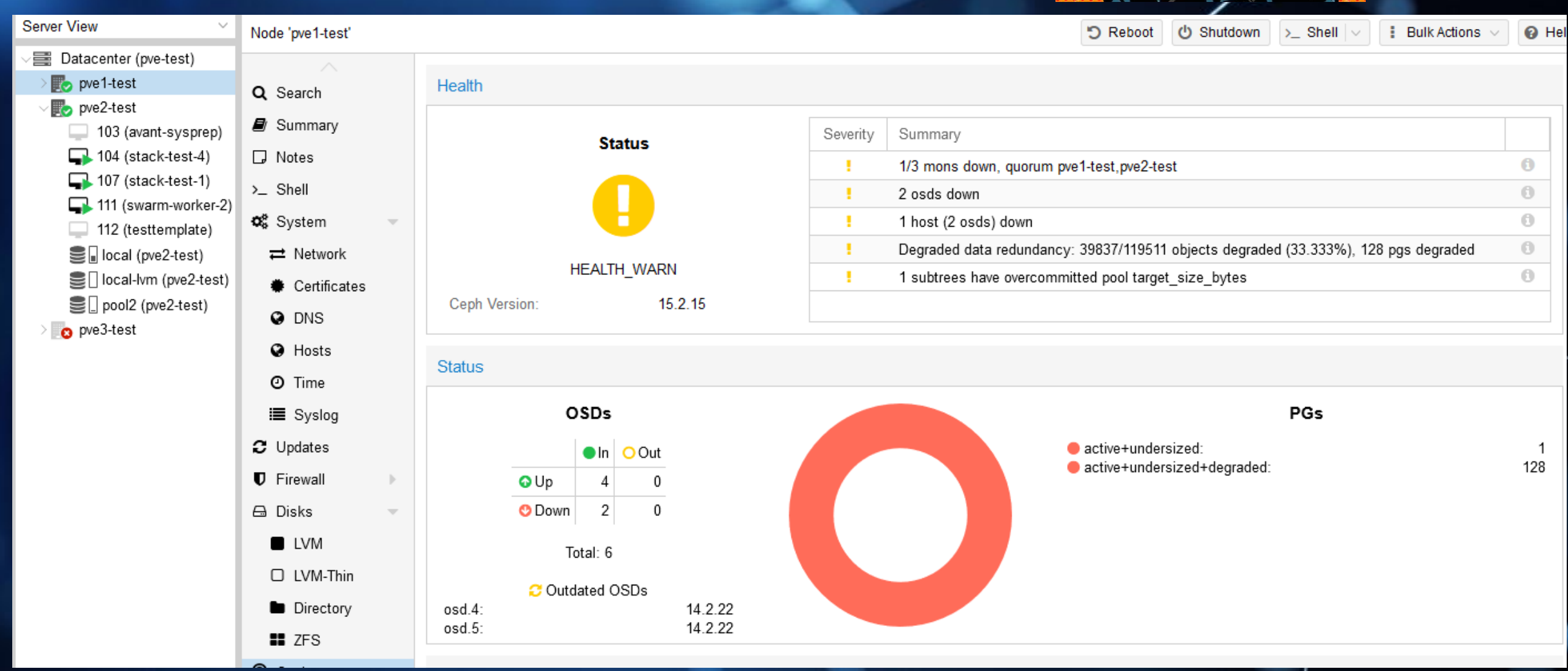

#### Un peu de patience...

Health

Severity Summary **Status**  $\bullet$ Reduced data availability: 1 pg peering Degraded data redundancy: 14503/119550 objects degraded (12.131%), 93 pgs degraded, ...  $\Box$ ÷ 1 subtrees have overcommitted pool target size bytes О. **HEALTH WARN** 15.2.15 Ceph Version: **Status** OSDs PGs active+clean: 2  $\bullet$ In  $\circ$  Out active+recovering+degraded: 1  $QUp$ 6 0 28 active+recovery\_wait+degraded: active+recovery wait+degraded+laggy:  $\overline{2}$ **O** Down 0  $\theta$ active+recovery wait+degraded+wait: 8  $\overline{7}$ active+recovery wait+undersized+degraded+remapped: Total: 6 Cactive+recovery\_wait+undersized+degraded+remapped+laggy: 1 active+undersized: 1 46 active+undersized+degraded: 18  $\bullet$  peering: remapped+peering: 15

### Quand enfin !!!

**X PROXMOX** Virtual Environment 6.4-15 Search Support for Proxmox VE 6.4 ends on 2022-07-31 Create VM **C** Create CT  $\blacksquare$  root@pam  $\backsim$ Documentation **Server View** Datacenter @ Help Datacenter (pve-test) Q Search pve1-test Health 100 (template-debian1  $\blacksquare$  Summary 101 (template-debian1 Severity Summary dia Cluster **Status**  $\Box$  102 (ispconfig) 1 subtrees have overcommitted pool target size bytes  $\blacksquare$ M Ceph  $\Box$  105 (stack-test-3) **Options**  $\Box$  108 (stack-test-0) 109 (swarm-worker-1) Storage 110 (swarm-manager-**图 Backup HEALTH WARN** 1000031 (ubuntu2204 t<sub>3</sub> Replication □ 1000060 (debian11) 15.2.15 Ceph Version: SD local (pve1-test) **Permissions** ■ local-lvm (pve1-test) & Users **Status** SD pool2 (pve1-test) A API Tokens  $\mathbb{F}_{\bullet}$  pve2-test **OSDs PGs**  $\mathbb{F}_{\geq 0}$  pve3-test 警 Groups 129 active+clean:  $\bullet$ In  $\bullet$ Out **D** Pools **O**Up  $\mathbf{0}$ 6  $\begin{pmatrix} 1 \\ 1 \end{pmatrix}$ **↑** Roles **O** Down  $\mathbf{0}$  $\Omega$ Authentication  $\Psi$  HA Total: 6 **ACME D** Firewall  $\mathbb{R}^2$ **Services** I.I.I Metric Server Q Support **Monitors Managers Meta Data Servers** pve3-test: ↓ pve1-test: ✔ pve2-test: ✔ pve1-test: ✔ pve2-test:  $\blacktriangleright$ pve3-test: ✔

# Ça parait assez proprè

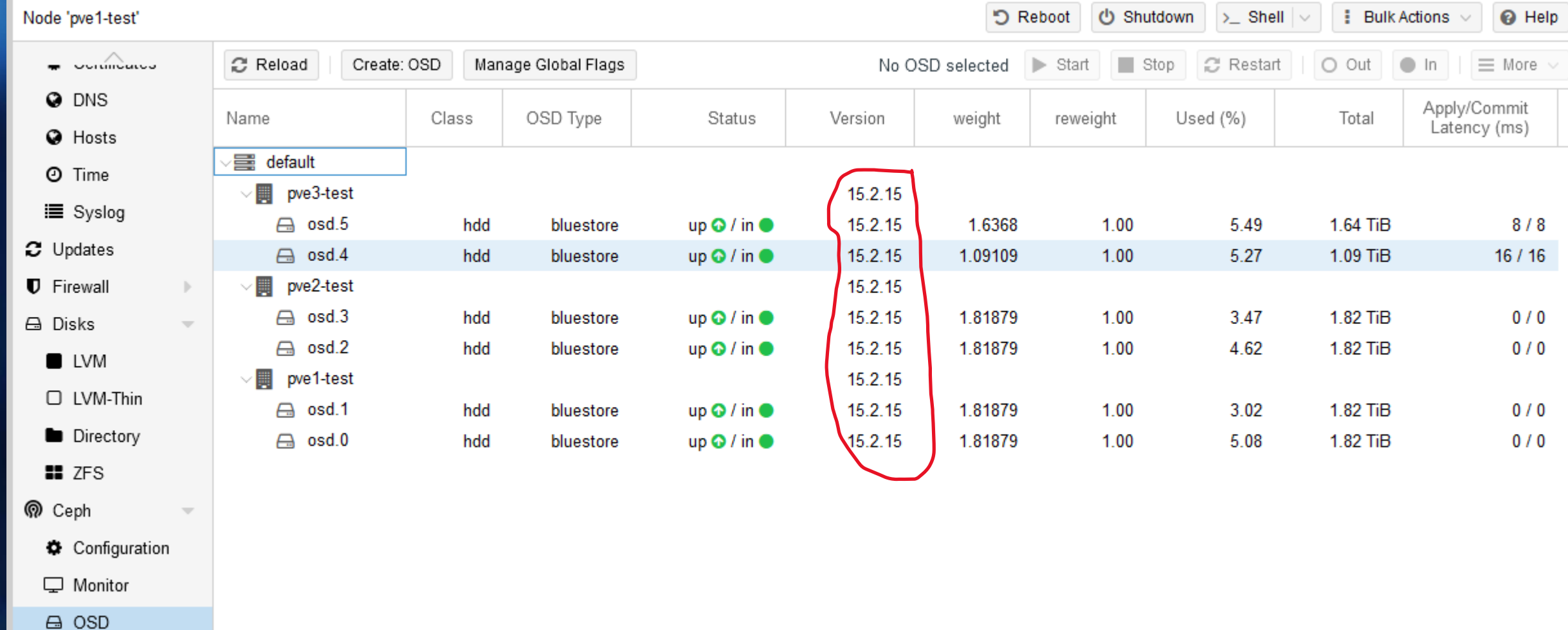

# Si l'accès à Octopus vous résiste

[https://pve.proxmox.com/wiki/Ceph\\_Nautilus\\_to\\_Octopus](https://pve.proxmox.com/wiki/Ceph_Nautilus_to_Octopus)  $\blacksquare$ 

### Correction de l'erreur Ceph

- Erreur Ceph de notre exemple est lié à un mauvais paramétrage de la taille attendue du pool2. La taille était surestimé d'un facteur > 8
- Un peu de documentation Ceph : [https://docs.ceph.com/en/latest/rados/operations/placement](https://docs.ceph.com/en/latest/rados/operations/placement-groups/)groups/
- Et voici dans mon cas particulier la ligne de commande magic **L**e  $\blacksquare$
- $\Rightarrow$  « root@pvel-test:~# ceph osd pool set pool2 target\_size\_bytes  $\Box$  »

- Il aura fallu 5-10 mn pour trouver la commande qui va bien. C'est assez\représentatif de la correction des soucis Ceph.

# Et puis enfin

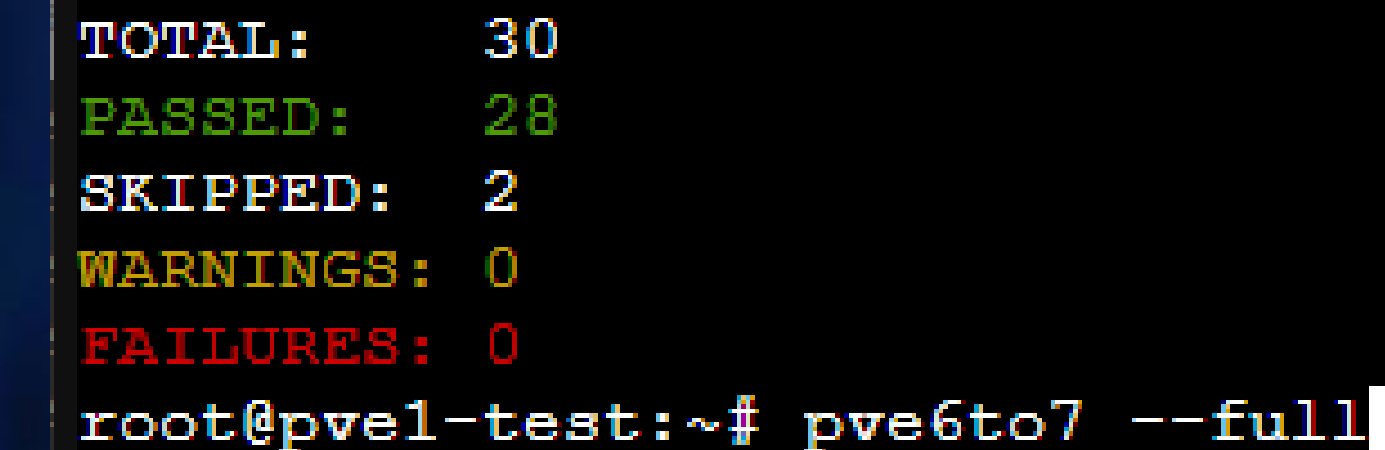

# On continue l'upgrade 6 vers Z

- On s'assure qu'on est bien au max de la version de l'OS  $\blacksquare$ 
	- apt update
	- apt dist-upgrade
- Puis mise à jour des dépôts : Æ

sed-i 's/buster\/updates/bullseye-security/g;s/buster/bullseye/g' /etc/apt/sources.list

- Ajout des dépôts Proxmox V7 :

echo "deb https://enterprise.proxmox.com/debian/pve bullseye pve-enterprise /etc/apt/sources.list.d/pve-enterprise.list

# On continue l'upgrade 6 vers 7

- On modifie le dépôt no-subscription :
	- **sed -i -e 's/buster/bullseye/g' /etc/apt/sources.list.d/pve-install-repo.list**
- Ou pour moi :
	- **sed -i -e 's/buster/bullseye/g' /etc/apt/sources.list.d/pve-no-subscription.lis**t
- Pour Ceph:
	- echo "deb http://download.proxmox.com/debian/ceph-octopus bullseye main" > /etc/apt/sources.list.d/ceph
- Résumer avant « apt update »  $\sim$ 
	- **sed -i 's/buster\/updates/bullseye-security/g;s/buster/bullseye/g' /etc/apt/sources.list**
	- **echo "deb https://enterprise.proxmox.com/debian/pve bullseye pve-enterprise" > /etc/apt/sources.list.d/pve-enterprise.list**
	- **sed -i -e 's/buster/bullseye/g' /etc/apt/sources.list.d/pve-no-subscription.list**
	- **echo "deb http://download.proxmox.com/debian/ceph-octopus bullseye main" > /etc/apt/sources.list.d/ceph.list**

# Apt dist-upgrade

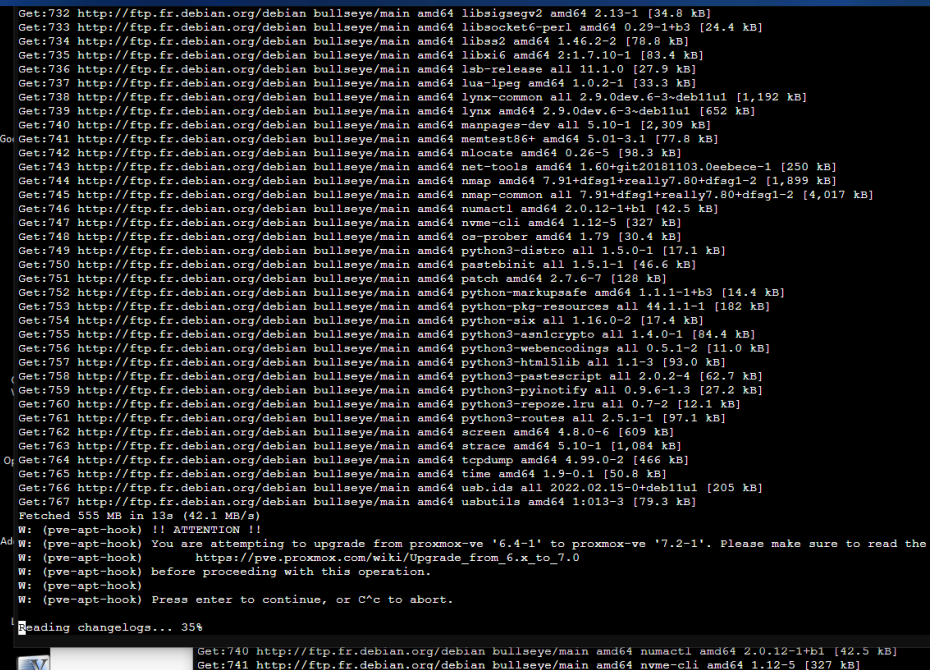

Reading changelogs... 98%

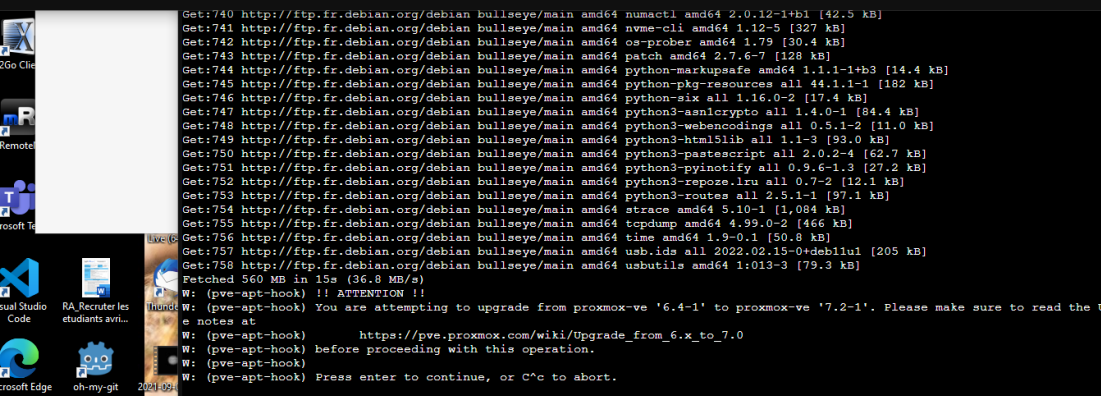

Upgrade notes at

etched 553 MB in 17s (32.3 MB/s) (pve-apt-hook) !! ATTENTION !!

(pve-apt-hook) before proceeding with this operation

(pve-apt-hook) Press enter to continue, or C^c to abort

 $(pve - apt - hook)$ 

(pve-apt-hook)

e successfully.

ading changelogs... 60%

d disconnect: Connection reset

#### debian/nye-bullseye-pve-enterprise">/etc/apt/sources.list.d/pve-enterprise.list  $\overline{\text{list}}$ .d/pve-no-subscription.list by pye1-test - Proxmox Console - Mozilla Firefo O B https://192.168.218.50/?console=shell&xtermjs=1&vmid=&vmname=&node=pve3-test&cmd= st:711 http://ftp.fr.debian.org/debian bullseye/main amd64 liblua5.3-0 amd64 5.3.3-1.1+b1 [120 kB] et:712 http://ftp.fr.debian.org/debian bullseve/main amd64 liblwres161 amd64 1:9.11.19+dfsg-2.1 [258 kB] et:715 http://ftp.fr.debian.org/debian bullseye/main amd64 libnss-nis amd64 3.1-4 [25.6 kB] Set:716 http://ftp.fr.debian.org/debian bullseye/main amd64 libnss-nisplus amd64 1.3-4 [21.6 kB] Set:717 http://ftp.fr.debian.org/debian bullseye/main amd64 libpcap0.8 amd64 1.10.0-2 [159 kB] Set:718 http://ftp.fr.debian.org/debian bullseye/main amd64 libper14-corelibs-perl all 0.004-2 [38.4 kB] Set:719 http://ftp.fr.debian.org/debian bullseye/main amd64 libsdl1.2debian amd64 1.2.15+dfsg2-6 [195 kB] Set:720 http://ftp.fr.debian.org/debian bullseye/main amd64 libsocket6-perl amd64 0.29-1+b3 [24.4 kB] et:721 http://ftp.fr.debian.org/debian.bullseve/main.amd64 libss2.amd64 1.46.2-2 [78.8 kB] et:722 http://ftp.fr.debian.org/debian bullseye/main amd64 libxi6 amd64 2:1.7.10-1 [83.4 kB] et:723 http://ftp.fr.debian.org/debian bullseye/main amd64 lua-lpeg amd64 1.0.2-1 [33.3 kB] et:724 http://ftp.fr.debian.org/debian bullseye/main amd64 lynx-common all 2.9.0dev.6-3~deb11u1 [1,192 kB] et:725 http://ftp.fr.debian.org/debian bullseye/main amd64 lynx amd64 2.9.0dev.6-3~deb11u1 [652 kB] et:726 http://ftp.fr.debian.org/debian bullseye/main amd64 manpages-dev all 5.10-1 [2,309 kB] et:727 http://ftp.fr.debian.org/debian bullseye/main amd64 memtest86+ amd64 5.01-3.1 [77.8 kB] Set:728 http://ftp.fr.debian.org/debian bullseye/main amd64 net-tools amd64 1.60+git20181103.0eebece-1 [250 kB] Set:729 http://ftp.fr.debian.org/debian bullseye/main amd64 nmap amd64 7.91+dfsg1+really7.80+dfsg1-2 [1,899 kB]<br>Set:730 http://ftp.fr.debian.org/debian bullseye/main amd64 nmap-common all 7.91+dfsg1+really7.80+dfsg1-2 [1,8 Get:731 http://ftp.fr.debian.org/debian bullseye/main amd64 numactl amd64 2.0.12-1+b1 [42.5 kB] Set:732 http://ftp.fr.debian.org/debian bullseye/main amd64 nvme-cli amd64 1.12-5 [327 kB] Set:733 http://ftp.fr.debian.org/debian bullseye/main amd64 os-prober amd64 1.79 [30.4 kB] Set:734 http://ftp.fr.debian.org/debian bullseye/main amd64 patch amd64 2.7.6-7 [128 kB] Get:735 http://ftp.fr.debian.org/debian bullseye/main amd64 python-markupsafe amd64 1.1.1-1+b3 [14.4 kB] et:736 http://ftp.fr.debian.org/debian bullseye/main amd64 python-pkg-resources all 44.1.1-1 [182 kB] et:737 http://ftp.fr.debian.org/debian bullseye/main amd64 python-six all 1.16.0-2 [17.4 kB] et:738 http://ftp.fr.debian.org/debian bullseye/main amd64 python3-asn1crypto all 1.4.0-1 [84.4 kB] [at:739 http://ftp.fr.debian.org/debian bullseye/main amd64 python3-webencodings all 0.5.1-2 [11.0 kB Set:740 http://ftp.fr.debian.org/debian bullseye/main amd64 python3-html5lib all 1.1-3 [93.0 kB] [62.7 kB] http://ftp.fr.debian.org/debian bullseye/main amd64 python3-pastescript all 2.0.2-4 [62.7 kB] Get:742 http://ftp.fr.debian.org/debian bullseye/main amd64 python3-pyinotify all 0.9.6-1.3 [27.2 kB] Get:743 http://ftp.fr.debian.org/debian bullseye/main amd64 python3-repoze.lru all 0.7-2 [12.1 kB]<br>Get:744 http://ftp.fr.debian.org/debian bullseye/main amd64 python3-repoze.lru all 0.7-2 [12.1 kB] Set:745 http://ftp.fr.debian.org/debian bullseye/main amd64 strace amd64 5.10-1 [1,084 kB] Set:746 http://ftp.fr.debian.org/debian bullseye/main amd64 tcpdump amd64 4.99.0-2 [466 kB] et:747 http://ftp.fr.debian.org/debian bullseye/main amd64 time amd64 1.9-0.1 [50.8 kB] et:748 http://ftp.fr.debian.org/debian bullseye/main amd64 usb.ids all 2022.02.15-0+deb11u1 [205 kB] Set:749 http://ftp.fr.debian.org/debian bullseye/main amd64 usbutils amd64 1:013-3 [79.3 kB] et:750 http://download.proxmox.com/debian bullseye/pve-no-subscription amd64 pve-kernel-5.15 all 7.2-3 [4,844 B] Set:751 http://download.proxmox.com/debian bullseye/pve-no-subscription amd64 proxmox-ve all 7.2-1 [6,212 B] Cet:753 http://download.proxmox.com/debian bullseye/pve-no-subscription amd64 spl all 2.1.4-pvel [20.5 kB]<br>Get:753 http://download.proxmox.com/debian bullseye/pve-no-subscription amd64 spl all 2.1.4-pvel [20.5 kB]<br>Get:753

tutoriei\_coaima\_-\_coaima.pat Vidéos welcome.txt wiguyot wiguyot@frontalhpc2020:~\$ client\_loop: send d isconnect: Connection reset PS C:\Users\willi\go\tests> Li 1, Col 1 (404 sélectionné) Espaces : 4 UTF-8 CRLF Shell Script  $\triangle$  Go Update Available  $\overline{R}$   $\Box$ 

(pve-apt-hook) You are attempting to upgrade from proxmox-ve '6.4-1' to proxmox-ve '7.2-1'. Please make sure to read tl

https://pve.proxmox.com/wiki/Upgrade\_from\_6.x\_to\_7.0

# Apt dist-upgrade

#### Unpacking liblzma5:amd64 (5.2.5-2.1~deb11u1) over  $(5.2.4-1+deb10u1) ...$ <br>Setting up liblzma5:amd64 (5.2.5-2.1~deb11u1) ... (Reading database ... 66841 files and directories currently installed.) Neusaning so uspack..../sqlite3\_3.34.1-3 amd64.deb ....<br>Preparing sqlite3 (3.34.1-3) over (3.27.2-3+deb10ul) ...<br>Dnpacking sqlite3 (3.34.1-3) over (3.27.2-3+deb10ul) ... nye1-test - Proxmox Console - Mozilla Firefox Unpacking libsqlite3-0:amd64 (3.34.1-3) over (3.27.2-3+deb10u1) ... Preparing to unpack .../libuuid1\_2.36.1-8+deb11u1\_amd64.deb ... Unpacking libuuid1:amd64 (2.36.1-8+deb11u1) over (2.33.1-0.1) ... Setting up libuuid1:amd64 (2.36.1-8+deb11u1) ... Selecting previously unselected package libpython3.9-stdlib:amd64. (Reading database ... 66842 files and directories currently installed.) Preparing to unpack .../00-libpython3.9-stdlib\_3.9.2-1\_amd64.deb ... Unpacking libpython3.9-stdlib:amd64 (3.9.2-1) ... Selecting previously unselected package python3.9.<br>Preparing to unpack ... /01-python3.9\_3.9.2-1\_amd64.deb ... Unpacking python3.9  $(3.9.2-1)$  ... Preparing to unpack .../02-libpython3-stdlib\_3.9.2-3\_amd64.deb ... Inpacking runit-helper (2.10.3) ... Inpacking libpy<br>thon3-stdlib:amd64 (3.9.2-3) over (3.7.3-1) ...<br>Preparing to unpack .../03-libtalloc2 2.3.1-2+b1 amd64.deb ... Unpacking libtalloc2:amd64  $(2.3.1-2+b\overline{1})$  over  $(2.\overline{1}.14-2)$  ... Preparing to unpack ... /04-libtdb1 1.4.3-1+b1 amd64.deb ... Unpacking libtdb1:amd64  $(1.4.3-1+b1)$  over  $(1.\overline{3}.16-2+b1)$  ... Checking init scripts... Preparing to unpack .../05-libtevent0 0.10.2-1 amd64.deb ... Unpacking libtevent0:amd64  $(0.10.2-1)$  over  $(0.9.37-1)$  ... Preparing to unpack ... /06-liblmdb0 0.9.24-1 amd64.deb ... Unpacking liblmdb0:amd64  $(0.9.24-1)$  over  $(0.\overline{9}.22-1)$  ... Checking init scripts... Selecting previously unselected package libldb2:amd64. Preparing to unpack .../ Unpacking libldb2:amd64 postfix: restarting...done. Selecting previously un: serecting previously un=<br>Preparing to unpack .../  $\bigcirc$   $A$  https://192.168.218.50/?console=shell&xtermjs=1&ymid=&ymname=&node=pve2-test&cmd= ssh: restarting...done.  $\hat{w}$  = cron: restarting...done. Unpacking libpython3.9:8 Selecting previously une Preparing to unpack ... /29-libio-html-perl 1.004-2 all.deb ... Preparing to unpack... Unpacking libio-html-perl (1.004-2) over (1.001-1)... Services restarted successfully. Unpacking libicu67:amd64 Preparing to unpack ... /30-libhttp-message-perl\_6.28-1\_all.deb ... Selecting previously una Unpacking libhttp-message-perl (6.28-1) over (6.18-1) ... Preparing to unpack ... Preparing to unpack ... /31-fonts-glyphicons-halflings 1.009-3.4.1+dfsg-2 all.deb ... Unpacking libmd0:amd64 Unpacking fonts-glyphicons-halflings (1.009~3.4.1+dfsg-2) over (1.009~3.4.1+dfsg-1) ... Preparing to unpack ... Preparing to unpack ... /32-libjs-bootstrap\_3.4.1+dfsg-2\_all.deb ... Unpacking libbsd0:amd64 Unpacking libjs-bootstrap (3.4.1+dfsg-2) over (3.4.1+dfsg-1) ... enpearing to unpack ... Freparing to unpack ... (33-libjs-jquery 3.5.1+dfsg+-3.5.5-7 all.deb ...<br>Preparing to unpack ... Freparing libjs-jquery (3.5.1+dfsg+-3.5.5-7) over (3.3.1-dfsg-3+deb10u1) ...<br>Unpacking libwiclient0:s Preparing to unpack .../34-libtypes-serialiser-perl 1.01-1 all.deb ... Preparing to unpack ... /35-libjson-perl 4.03000-1 all.deb ... Unpacking libjson-perl (4.03000-1)  $over(4.02000-1)$  ... Preparing to unpack .../36-libpve-guest-common-perl\_4.1-2\_all.deb ... mpacking libpve-guest-common-perl  $(4.1-2)$  over  $(3.\overline{1}-5)$ ... dpkg: considering deconfiguration of libpve-http-server-perl, which would be broken by installation of libpve-storage-perl ... 2Go Cli dpkg: yes, will deconfigure libpve-http-server-perl (broken by libpve-storage-perl) Preparing to unpack ... /37-libpve-storage-perl\_7.2-4\_all.deb ... De-configuring libpve-http-server-perl (3.2-4) ... Unpacking libpve-storage-perl (7.2-4) over (6.4-1) ... Preparing to unpack .../38-libpve-http-server-perl\_4.1-2\_all.deb ... Unpacking libpve-http-server-perl  $(4.1-2)$  over  $(3.2-4)$  ... Selecting previously unselected package libbrotlil:amd64. Preparing to unpack .../39-libbrotli1 1.0.9-2+b2 amd64.deb .. reparing to unpack .../41-libunistring2\_0.9.10-4 amd64.deb ... Unpacking libunistring2:amd64  $(0.9.10-4)$  over  $(0.9.10-1)$  ... Setting up libunistring2:amd64  $(0.9.10-4)$  ... setting up into ministring is and directories currently installed.)<br>
(Reading database ... 67195 files and directories currently installed.)<br>
Preparing to unpack .../libidn2-0 2.3.0-5 and64.deb ...<br>
Unpacking up libidn2-0: **SUCCESSTULIV RA Recruter le** Selecting previously unselected package libnettle8:amd64. (Reading database ... 67196 files and directories currently installed.) d disconnect: Connection reset Preparing to unpack .../libnettle8\_3.7.3-1\_amd64.deb ...  $2.2$ Unpacking libnettle8:amd64 (3.7.3-1) ... Setting up libnettle8:amd64 (3.7.3-1) ... crosoft Edge oh-my-git (Reading database  $[\textcolor{red}{\textbf{iii}}\textcolor{blue}{\textbf{ii}}\textcolor{blue}{\textbf{ii}}\textcolor{blue}{\textbf{iii}}\textcolor{blue}{\textbf{iii}}\textcolor{blue}{\textbf{iii}}\textcolor{blue}{\textbf{iv}}\textcolor{blue}{\textbf{iv}}\textcolor{blue}{\textbf{iv}}\textcolor{blue}{\textbf{iv}}\textcolor{blue}{\textbf{iv}}\textcolor{blue}{\textbf{iv}}\textcolor{blue}{\textbf{iv}}\textcolor{blue}{\textbf{iv}}\textcolor{blue}{\textbf{iv}}\textcolor{blue}{\textbf{iv}}\textcolor{blue}{\textbf{iv}}\textcolor{blue}{\textbf{iv}}\textcolor{$

ttps://192.168.218.50/?console=shell&xtermjs=1&vmid=&vmname=&node=pve3-test&cmd=

Selecting previously unselected package libcbor0:amd64.<br>Preparing to unpack .../4-libcbor0\_0.5.0+dfsg-2 amd64.deb ... npacking libcbor0:amd64 (0.5.0+dfsg-2) .. Selecting previously unselected package libfido2-1:amd64.<br>Preparing to unpack .../5-libfido2-1\_1.6.0-2\_amd64.deb ... Unpacking libfido2-1:amd64  $(1.6.0-2)$ ... Preparing to unpack .../6-openssh-client\_183a8.4p1-5\_amd64.deb ... Unpacking openssh-client (1:8.4p1-5) over  $(1:7.9p1-10+deb10u2)$  ... Belecting previously unselected package runit-helper. Preparing to unpack .../7-runit-helper 2.10.3 all.deb .. Preparing to unpack ... /8-openssh-server\_1%3a8.4p1-5\_amd64.deb ... Unpacking openssh-server  $(1:8.4p1-5)$  over  $(1:7.9p1-10+4eb10u2)$  ... Preparing to unpack ... /9-libc6\_2.31-13+deb11u3\_amd64.deb ... Checking for services that may need to be restarted... Unpacking libc6:amd64 (2.31-13+deb11u3) over (2.28-10+deb10u1) ...  $l_{\text{etting up}$  libc6:amd64 (2.31-13+deb11u3) ... Checking for services that may need to be restarted

Restarting services possibly affected by the upgrade:

(Reading database ... 63823 files and directories currently installed.) Preparing to unpack .../libc-bin\_2.31-13+deb11u3\_amd64.deb ... Unpacking libc-bin (2.31-13+deb11u3) over (2.28-10+deb10u1) ... Setting up libc-bin (2.31-13+deb11u3) .. (Reading database ... 63823 files and directories currently installed.) Preparing to unpack .../openssh-sftp-server 183a8.4p1-5 amd64.deb ... Unpacking openssh-sftp-server  $(1.8.4p1-5)$  over  $(1.7.9p1-10+deb10u2)$  ... Selecting previously unselected package libpython3.9-minimal:amd64. Preparing to unpack .../libpython3.9-minimal 3.9.2-1\_amd64.deb ... Unpacking libpython3.9-minimal:amd64 (3.9.2-1) ... Selecting previously unselected package python3.9-minimal. Preparing to unpack .../python3.9-minimal 3.9.2-1 amd64.deb ... Unpacking python3.9-minimal  $(3.9.2-1)$  ... Setting up libpython3.9-minimal:amd64 (3.9.2-1) ... Setting up python3.9-minimal (3.9.2-1) ... (Reading database ... 64107 files and directories currently installed.) Preparing to unpack .../0-python3-minimal 3.9.2-3 amd64.deb ... Unpacking python3-minimal  $(3.9.2-3)$  over  $(3.7.3-1)$  ... Preparing to unpack .../1-libkrb5support0\_1.18.3-6+deb11u1\_amd64.deb ... Unpacking libkrb5support0:amd64 (1.18.3-6+deb11u1) over  $(1.17-3+$ deb10u3) ... Preparing to unpack .../2-libgssapi-krb5-2\_1.18.3-6+deb11u1\_amd64.deb ... npacking libgssapi-krb5-2:amd64 (1.18.3-6+deb11u1) over (1.17-3+deb10u3) ... reparing to unpack .../3-libkrb5-3 1.18.3-6+deb11u1\_amd64.deb .. Jnpacking libkrb5-3:amd64 (1.18.3-6+deb11u1) over  $(1.17-3+$ deb10u3) ... reparing to unpack .../4-libk5crypto3\_1.18.3-6+deb11u1\_amd64.deb ... backing libk5crypto3:amd64 (1.18.3-6+deb11u1) over (1.17-3+deb10u3) ... 

> wiguvot wiguyot@frontalhpc2020:~\$ client\_loop: isconnect: Connection reset PS C:\Users\willi\go\tests>

Li 1. Col 1 (404 sélectionné) Espaces : 4 UTF-8 CRLF Shell Script

## On passe de 6.4-15 à...

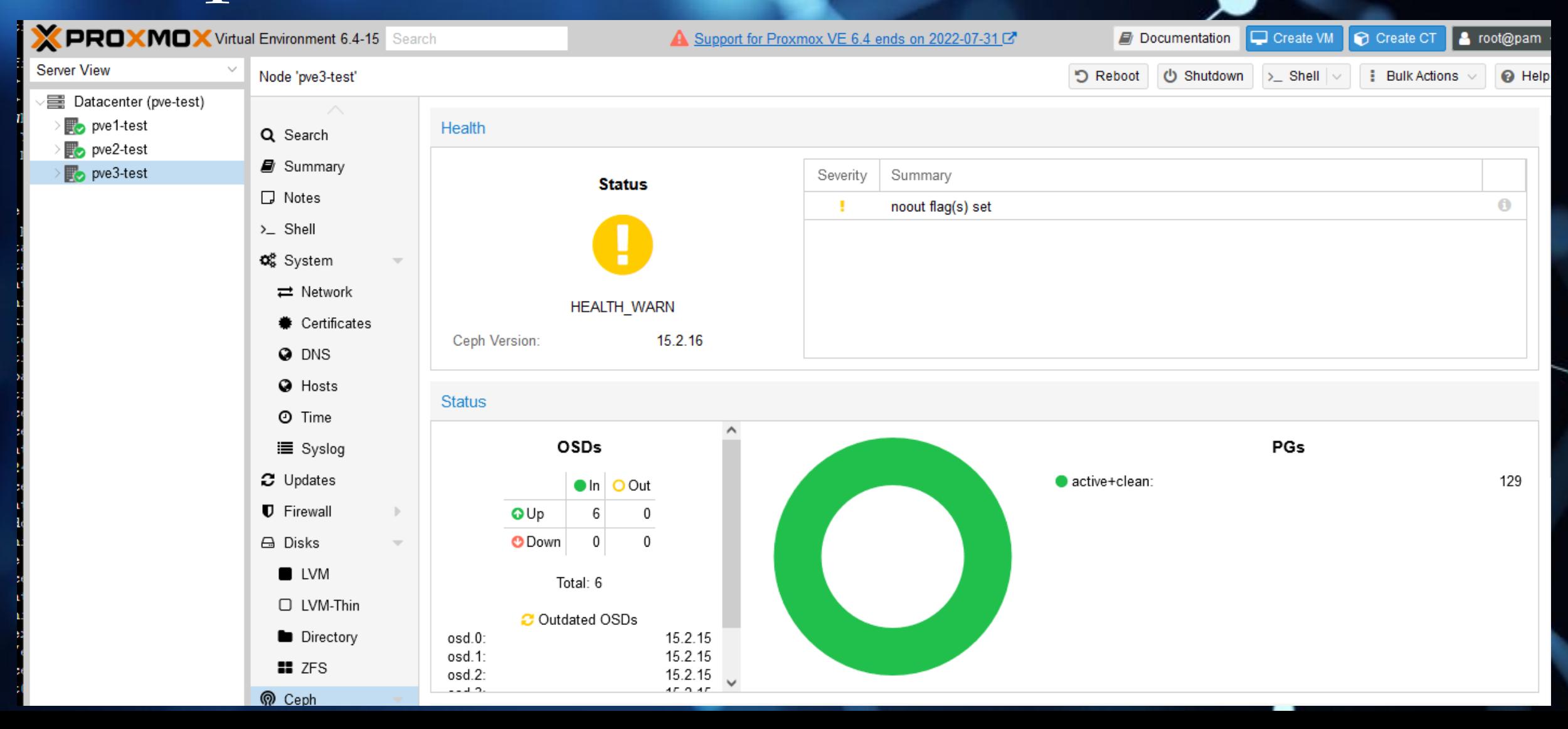

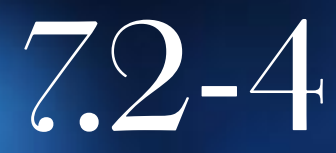

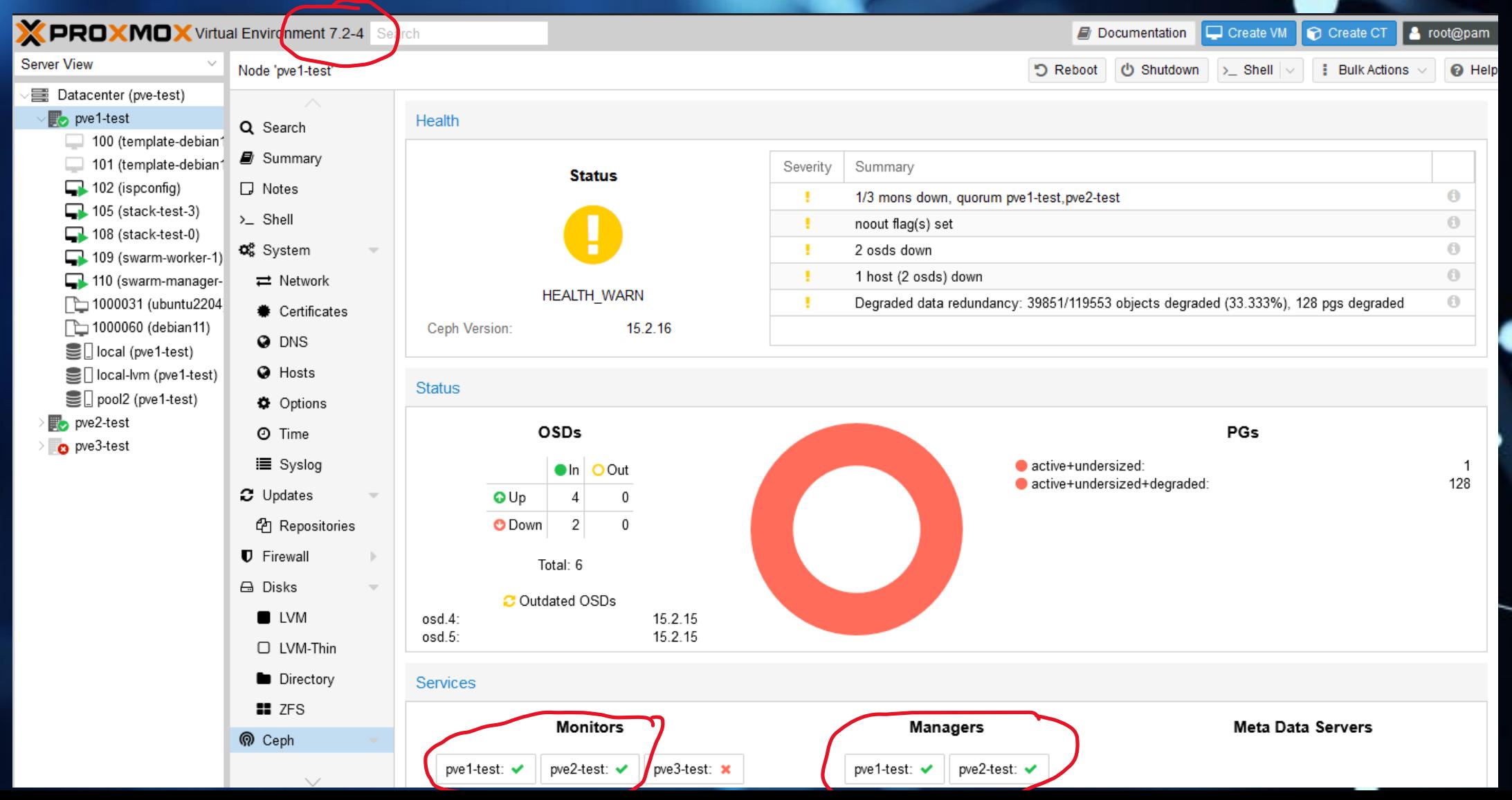

33

## Y a du mieux

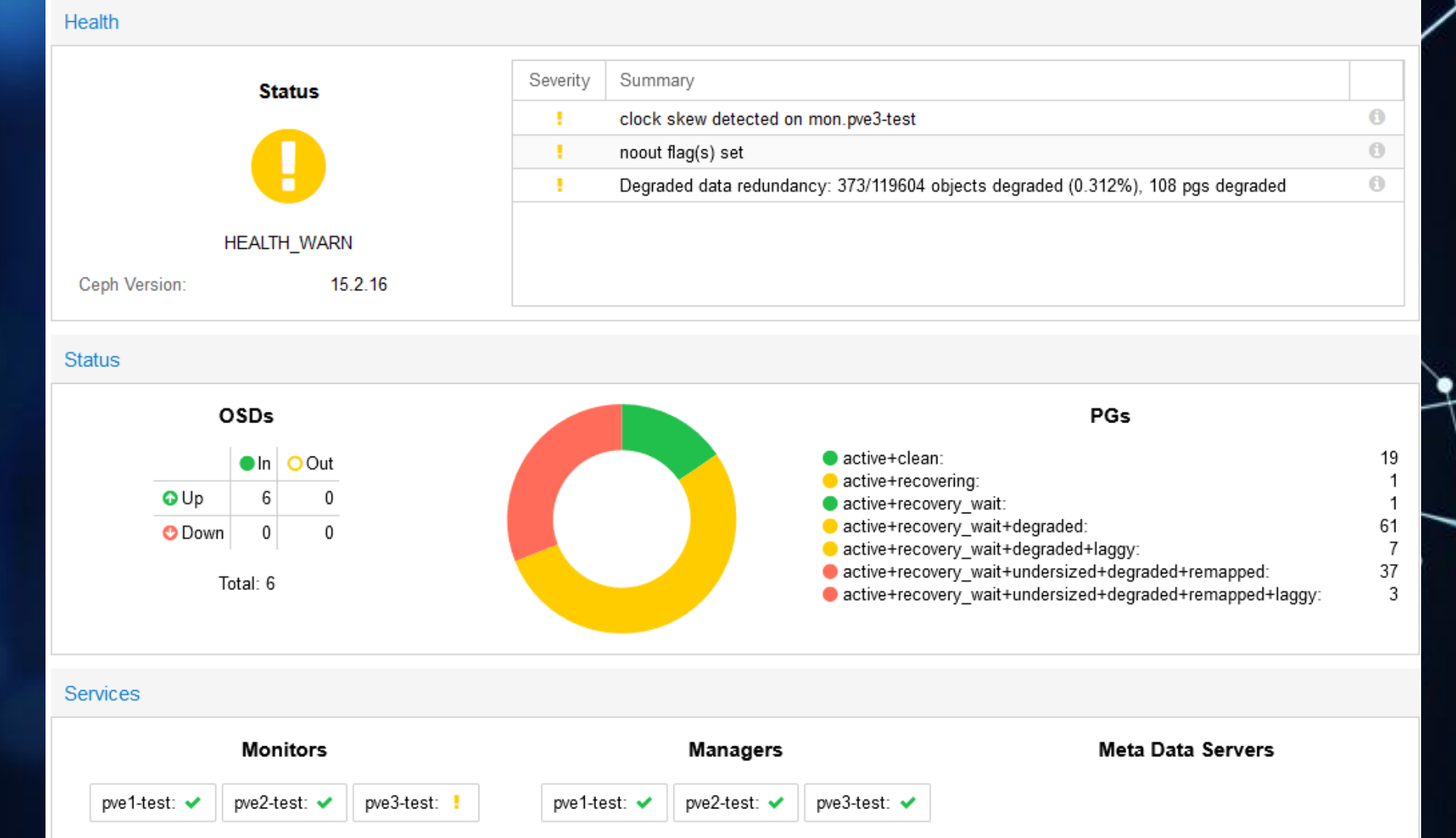

### Tout est bon

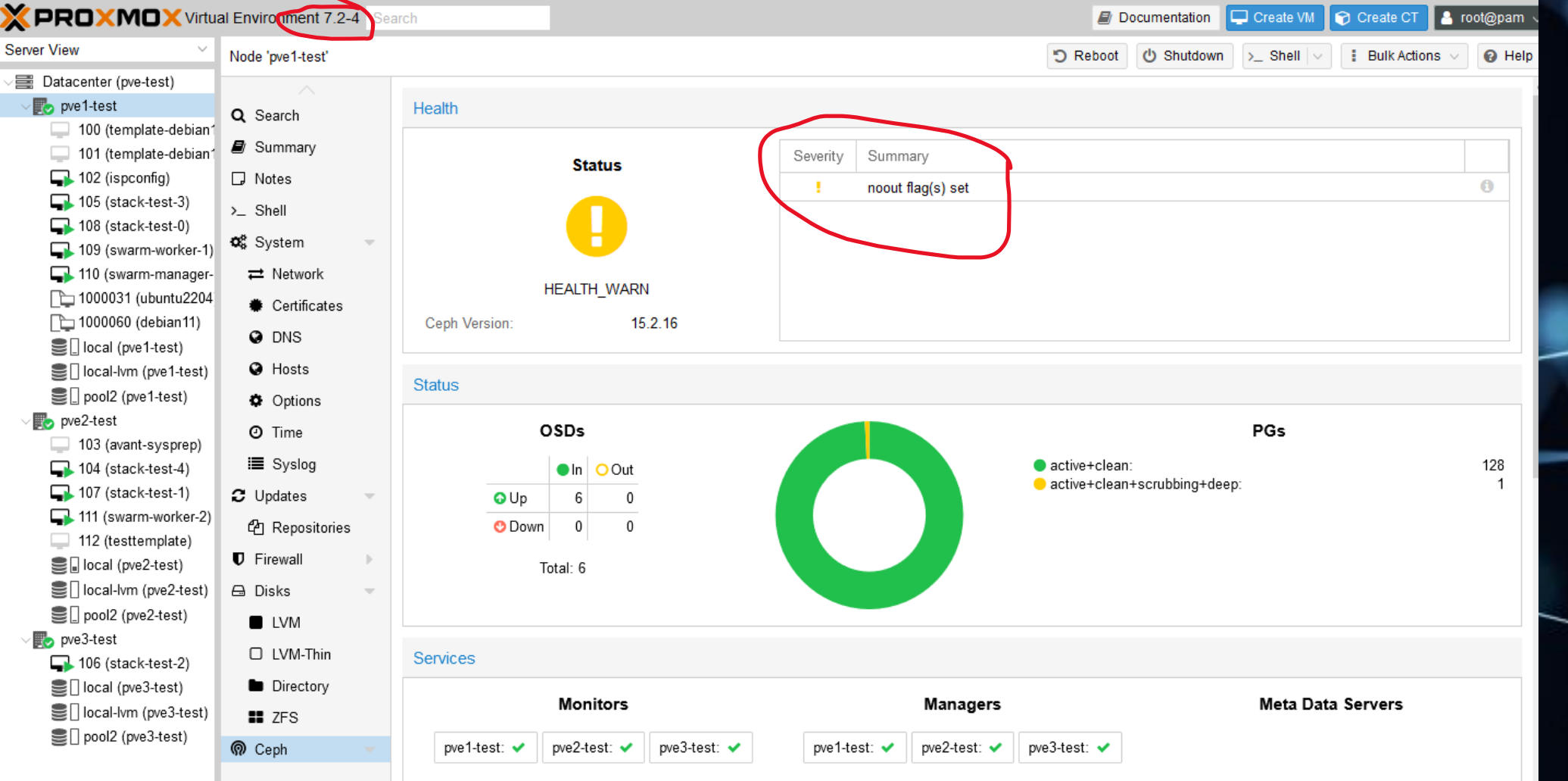

# Tout est bon après correction du noout

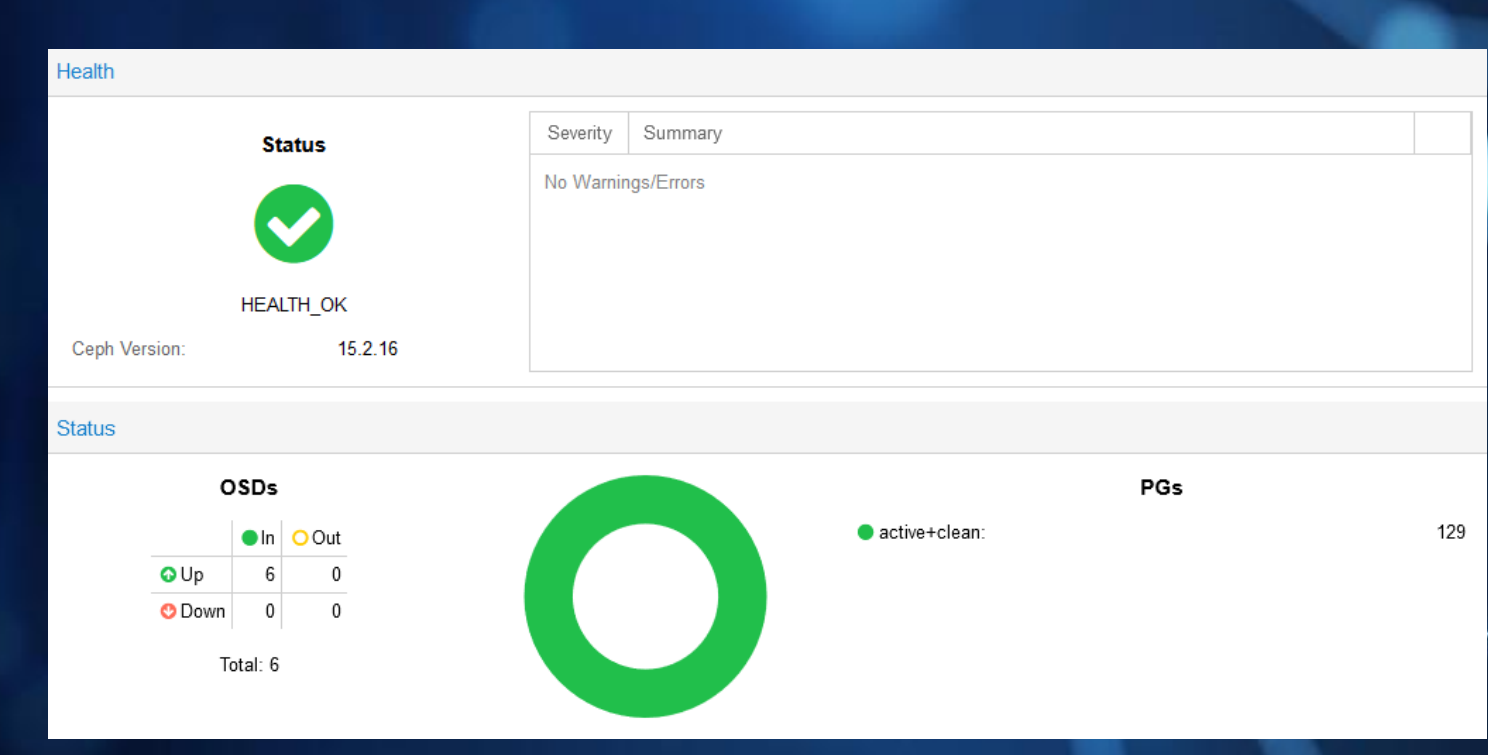

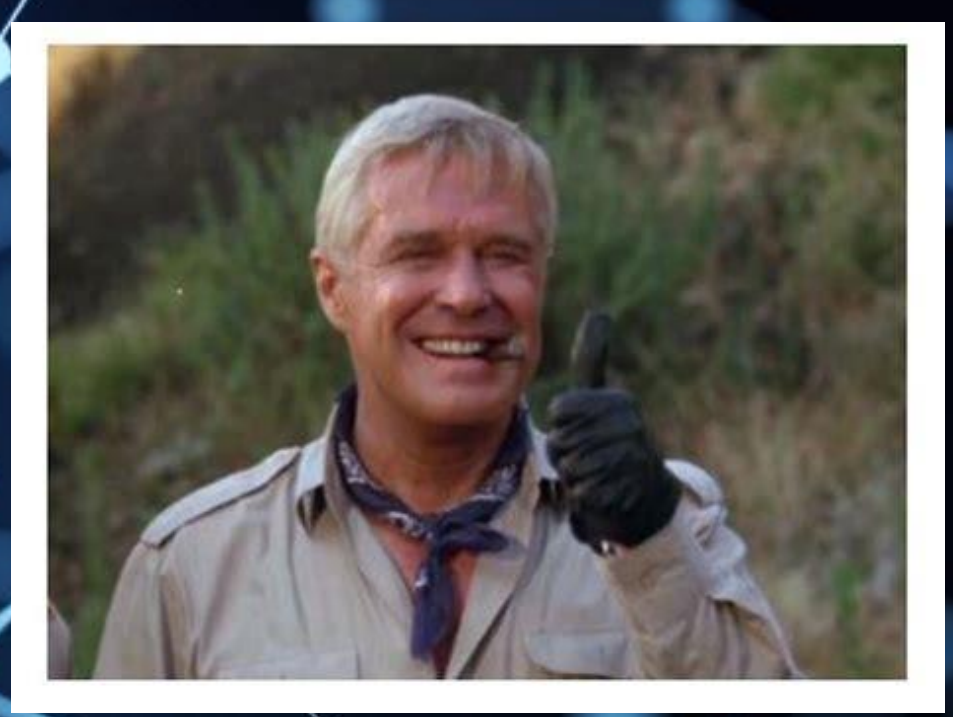

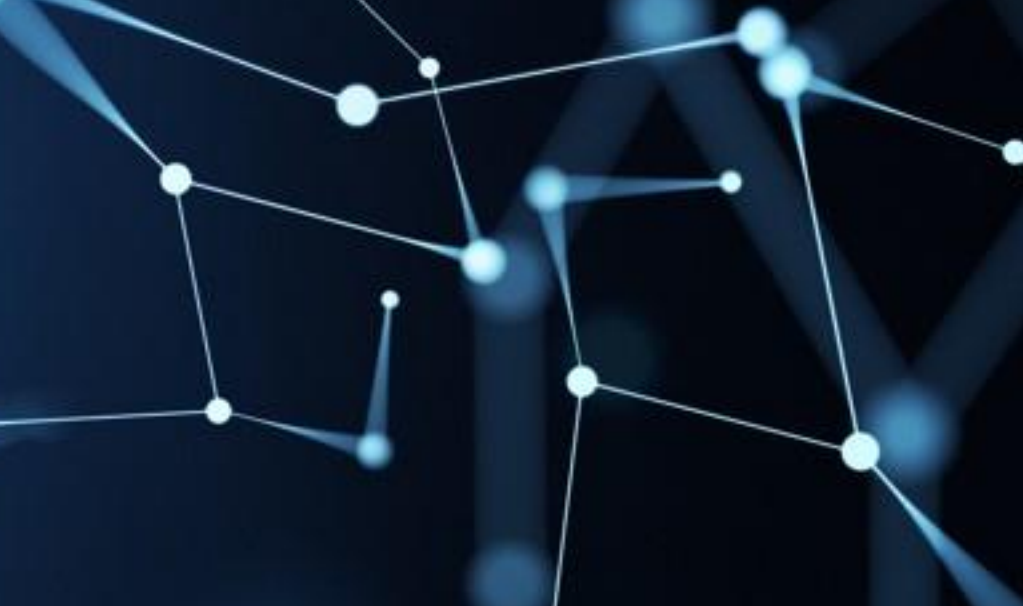

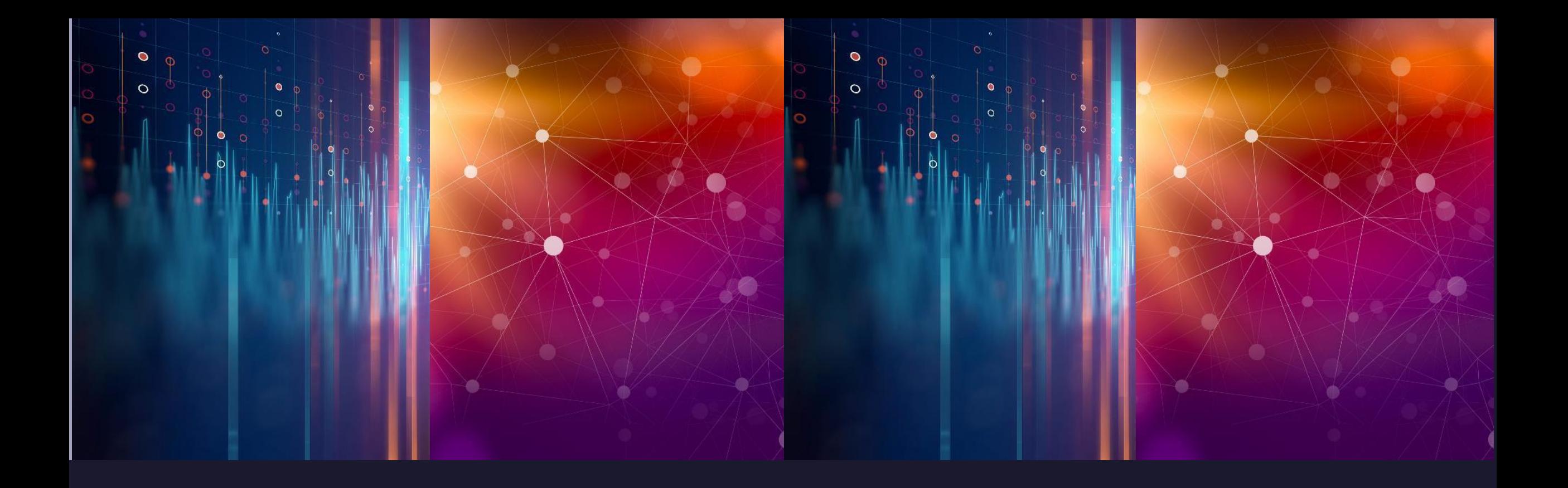

#### Proxmox 7

- Debian II "Bullseye
- QEMU 6.0 et OpenZFS 2.0
- Repo gérables via la GUI
- Téléchargement d'ISO images via URL  $\blacksquare$
- Single Sign-On (SSO) with OpenID Connect  $\blacksquare$
- Markdown dans les notes  $\equiv$
- Ceph 16.2 Pacific
- and many more...

- En pratique qu'est-ce qui nous intéresse ?
	- Gestion des repositories

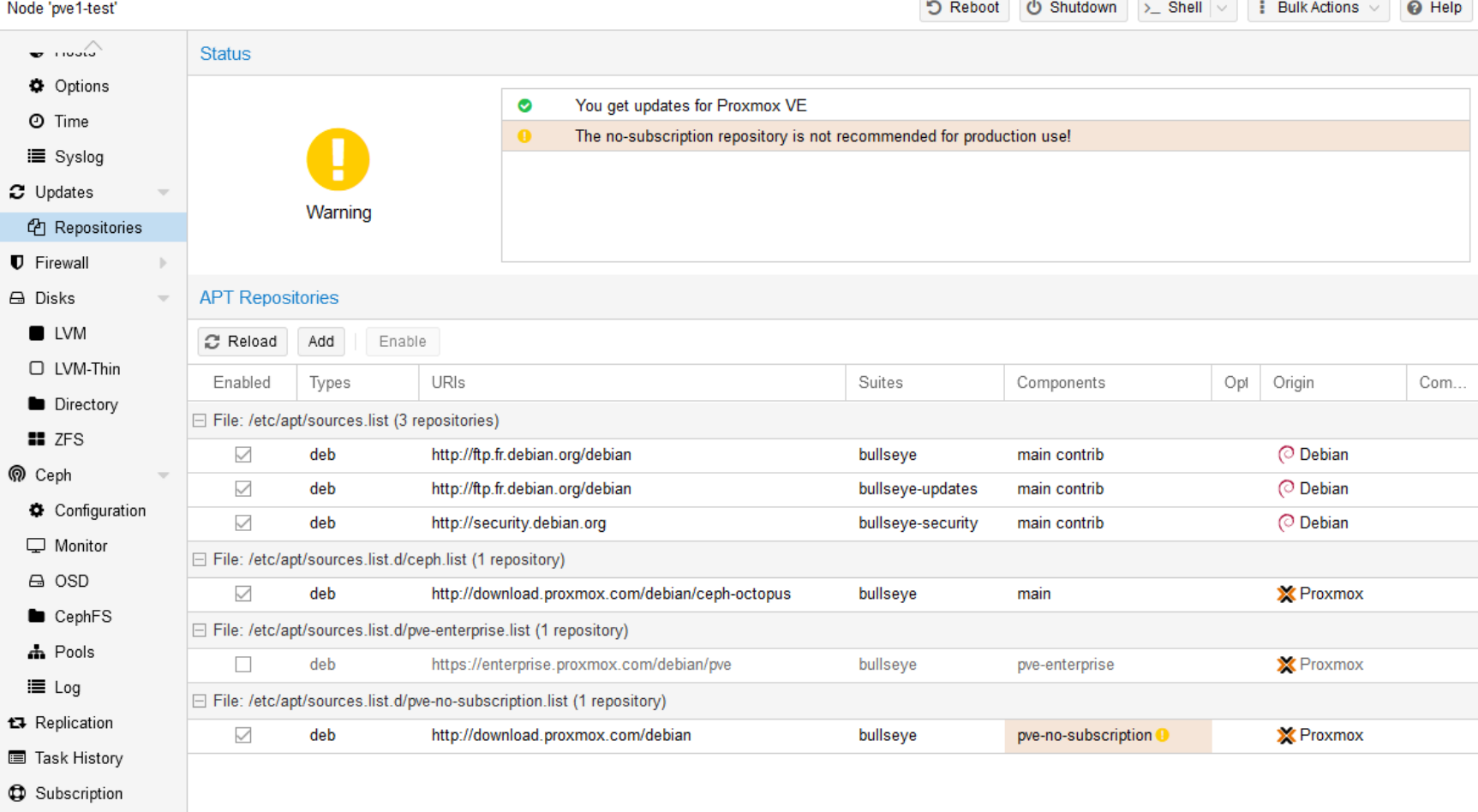

- En pratique qu'est-ce qui nous intéresse ?
	- Ceph : 16.2 Pacific quand on aura envie d'y passer
		- réduction espace disque requis
		- QoS entre les IO des clients possible
		- livemigration accepte les sources externes
		- un client Windows pour CephFS est maintenant disponible
	- OpenZFS 2.0
		- resilvering beaucoup plus rapide
		- meilleur compression

# Proxmox 7 oui mais Ceph pacific !!!

URL de mise à jour : [https://pve.proxmox.com/wiki/Ceph\\_Octopus\\_to\\_Pacific#Preparation\\_on\\_each\\_Ceph\\_cluster](https://pve.proxmox.com/wiki/Ceph_Octopus_to_Pacific#Preparation_on_each_Ceph_cluster_node) <u>\_node</u>

 $Q$  H

O T

 $40F$ 

**△** Disk  $\blacksquare$  $\Box$   $\Box$  $\blacksquare$ 

 $\bullet$   $\circ$ 

 $\sim$   $\sim$ 

- On va faire comme précédemment :
	- On modifie l'URL de récupération des paquets Ceph pour proxmox
	- « sed -i 's/octopus/pacific/' /etc/apt/sources.list.d/ceph.list »
	- on active le flag « noout » de Ceph
	- « apt update »
	- « apt full-upgrade »

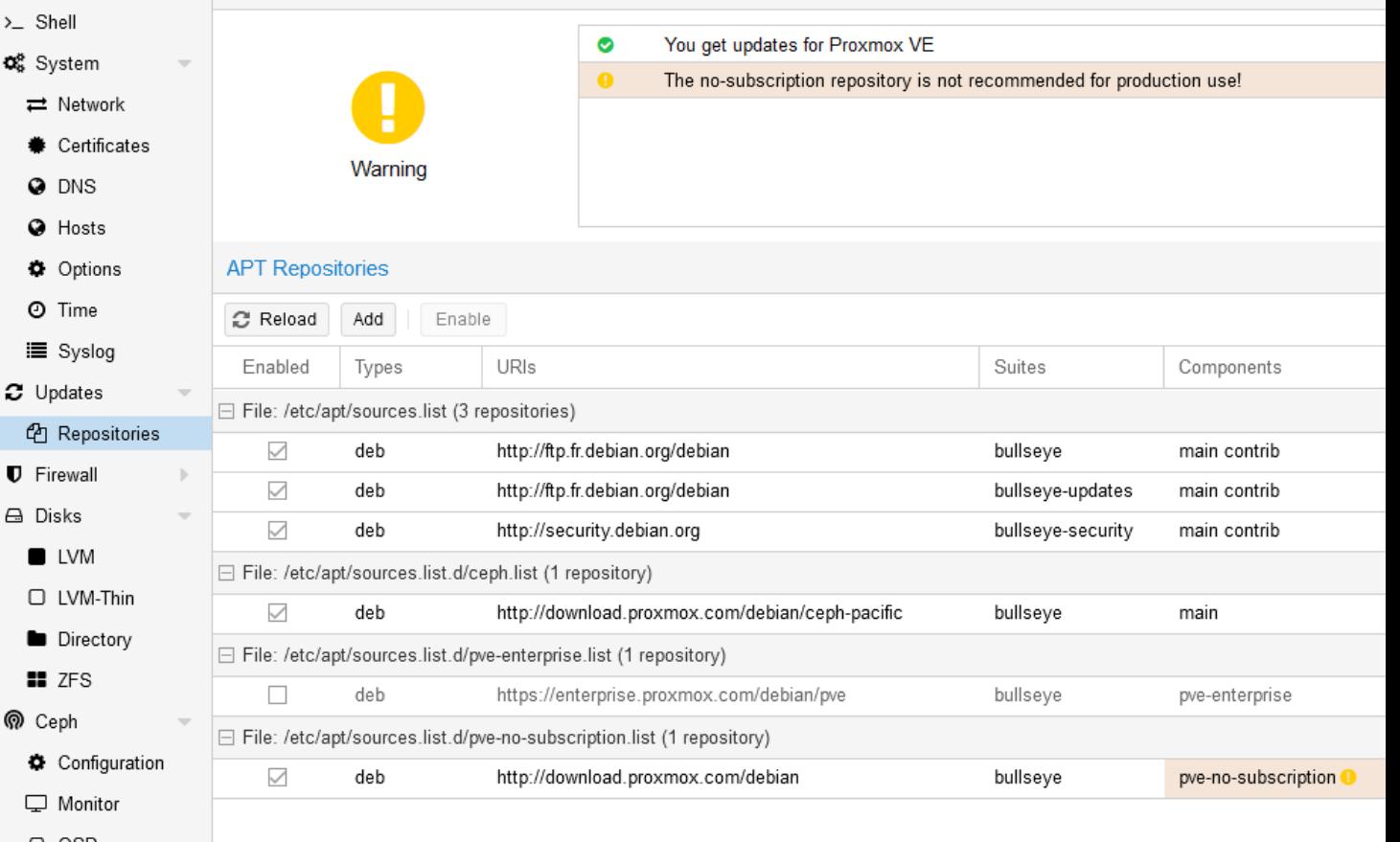

# Proxmox 7 pacific avant reboot

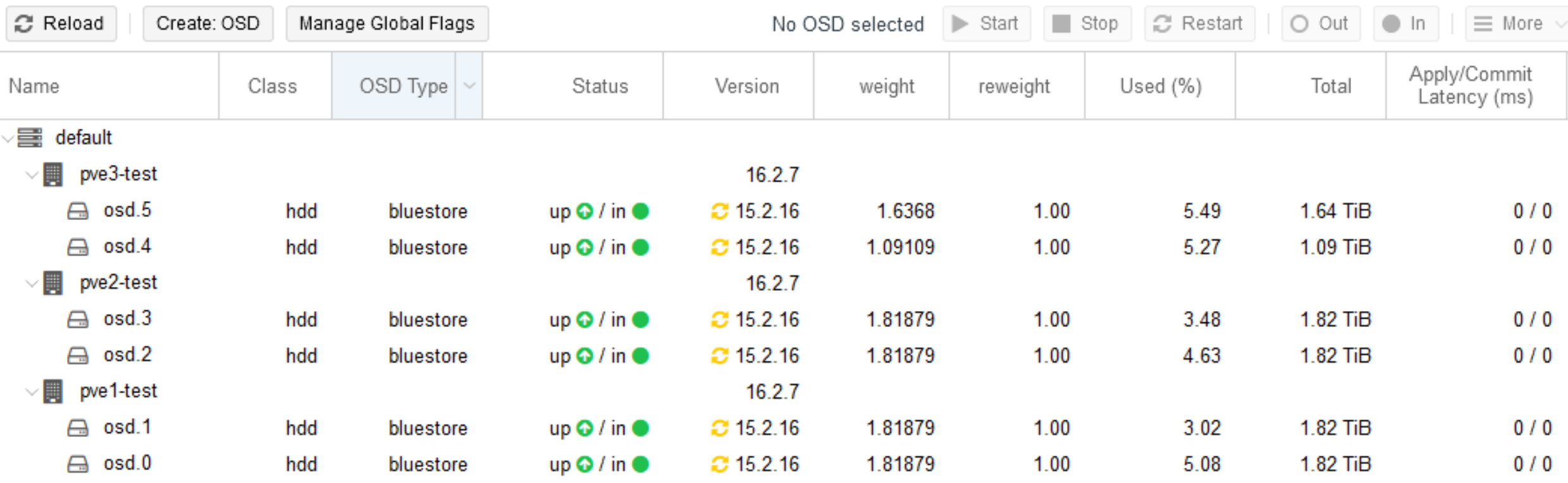

# Proxmox 7 pacific après reboot

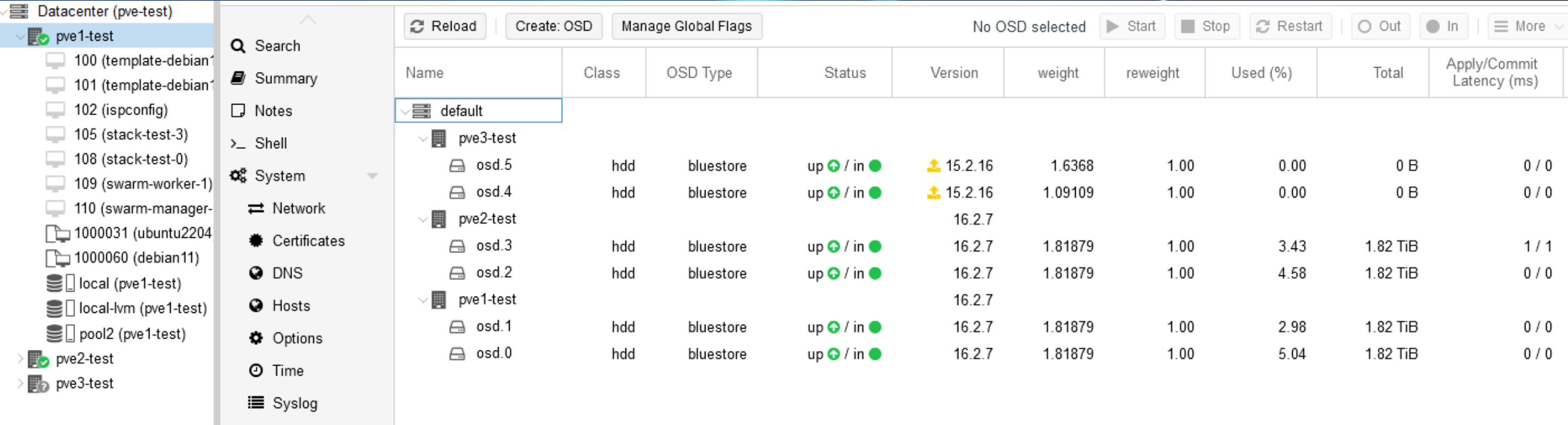

**C** Updates

# Proxmox 7 pacific après reboot

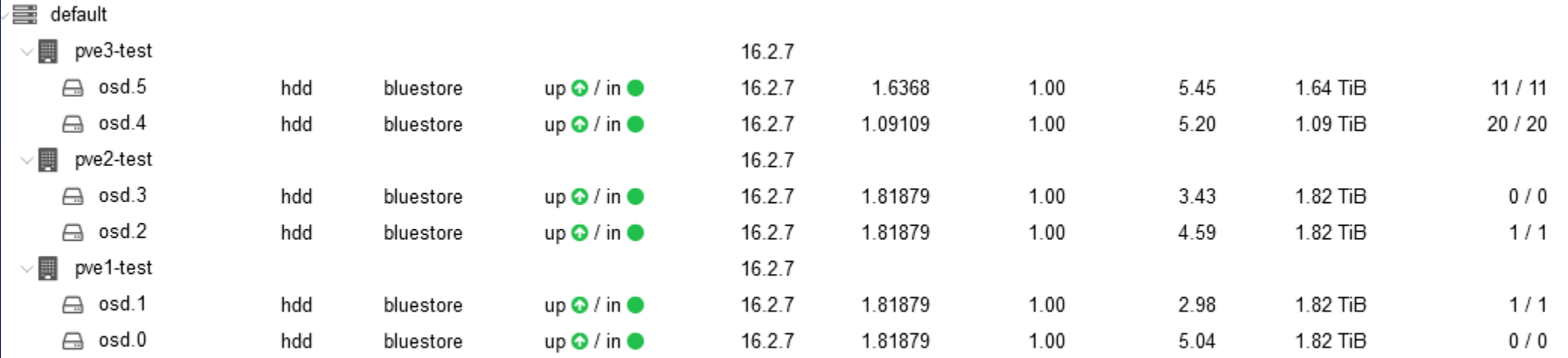

# Proxmox 7 - pacific

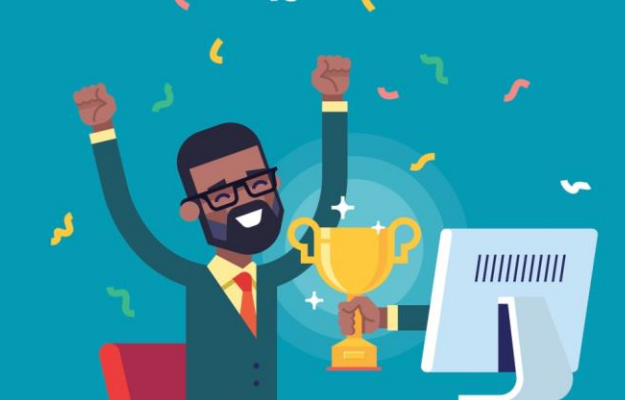

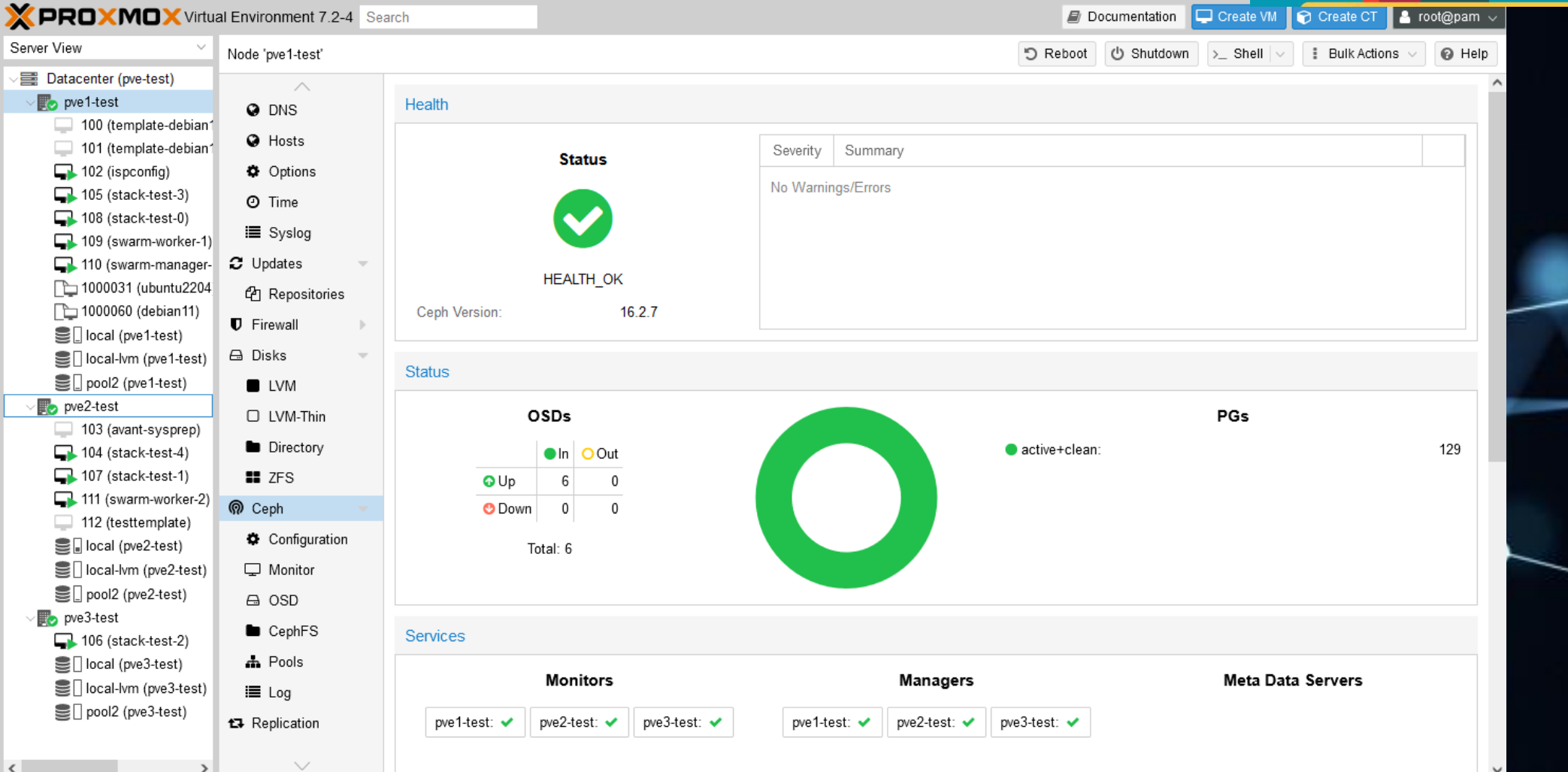

45

#### Proxmox important à retenir

- Mise en cluster triviale ÷
- Mise en place du cluster Ceph complètement assistée
- Apporte le déplacement à chaud des MV  $\blacksquare$
- Apporte la « HA » c'est-à-dire la Haute Disponibilité  $\sim$
- Firewalling des MV et des Hyperviseurs disponible
- Les chemins d'upgrade sont généralement bien faits et fonctionnels
- Les backups se font
	- soit sur le stockage compatible du cluster
	- soit vers un Proxmox Backup Server
- Proxmox Backup Serveur peut servir à faire la migration entre cluster proxmox  $\equiv$

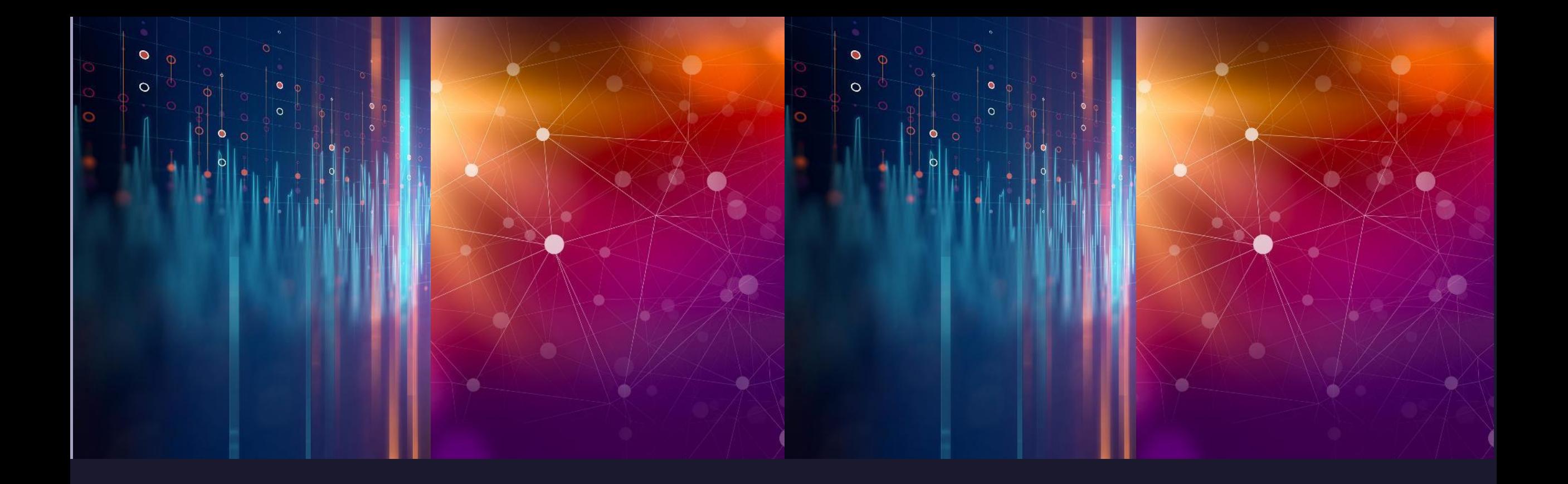

#### Proxmox Backup Server

- Open-Source
- Sauvegardes incrémentales pour le client
- À la réception des données elles sont dédupliquées
- Les données sont compressées avec Zstandard (ZSTD
- PBS est vu comme un « storage » classique par les serveurs proxmox.
- On peut partager le même stockage PBS entre plusieurs clusters  $\blacksquare$

- Il existe un mécanisme de synchronisation des dopnées entre plusieurs PBS afin d'avoir une redondance des sauvegardes
- Les données peuvent être chiffrées (AES-256
- SHA-256 est utilisé pour les sommes de contrôles qui sert également à la détection de blocks identiques

- On restaure à partir de l'interface de proxprox
- On choisi la granularité de la restauration :
	- Fichier
	- répertoire  $\blacksquare$
	- L'intégralité de la MV

- L'étape de restauration permet de choisir.
	- Si on restaure tout avant de démarrer
	- Si on restaure le minimum possible et qu'on démarre la machine. Le reste sera restauré pendant l'exécution<br>de la machine virtuelle => intéressant pour un PCA
	- Veut-on le même id de MV ?
	- Veut-on la même adresse MAC

- On dispose de mécanisme de vérification périodigue des sauvegardes  $\Rightarrow$  pas mal pour un PRA

- On dispose d'un mécanisme de nettoyage des sauvegardes sortant de la politique de rétention.

- Depuis les versions 2 de PBS => sauvegarde sur bandes :  $\blacksquare$ 
	- Tape-Open 5 (LTO-5) avec chiffrement matériel  $\blacksquare$
	- Politiques de rétention spécifiques aux bandes  $\blacksquare$ 
		- Toujours recyclées
		- Jamais recyclées
		- Recyclées selon une politique calendaire etc...
		- LTO Barcode générator web app

### Interface PBS

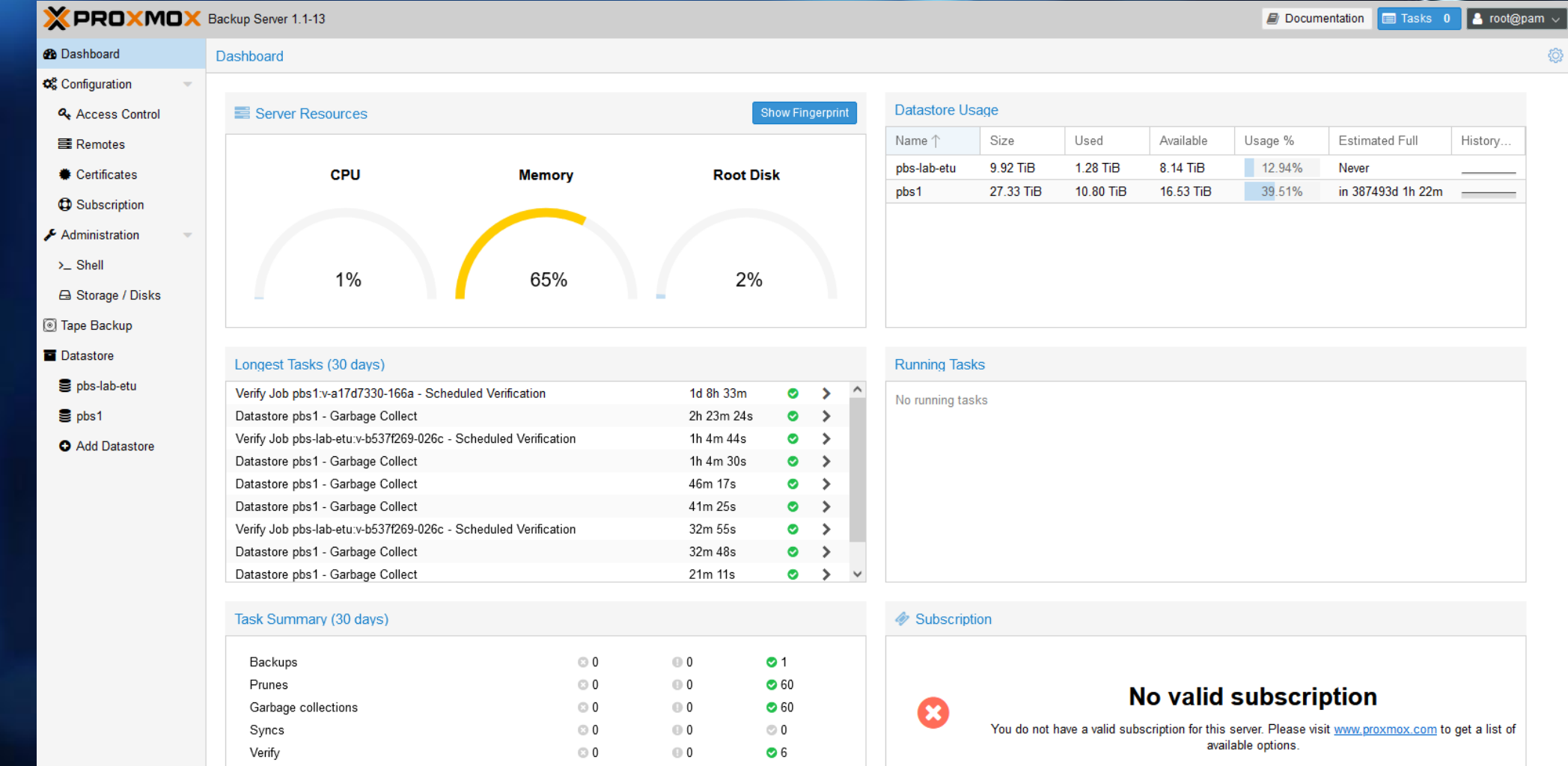

#### Utilisation des datastores

#### Datastore Usage

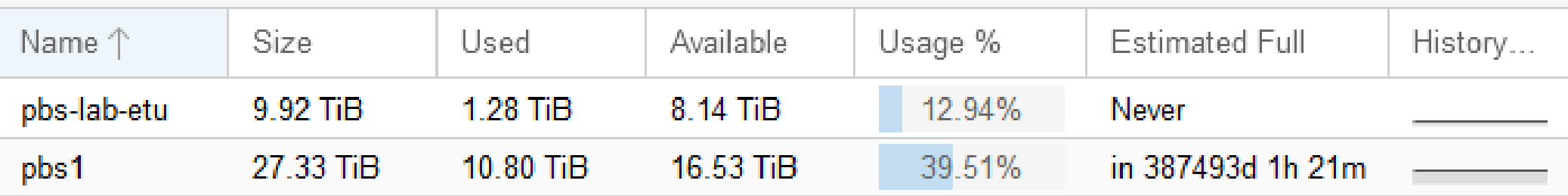

# État des tâches des 30 derniers jours

#### Longest Tasks (30 days)

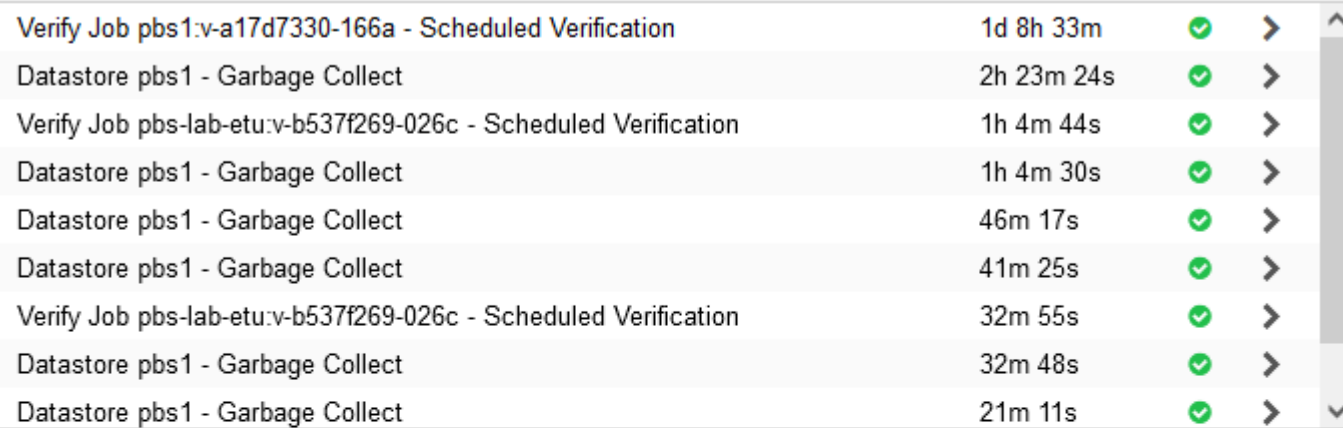

#### Task Summary (30 days)

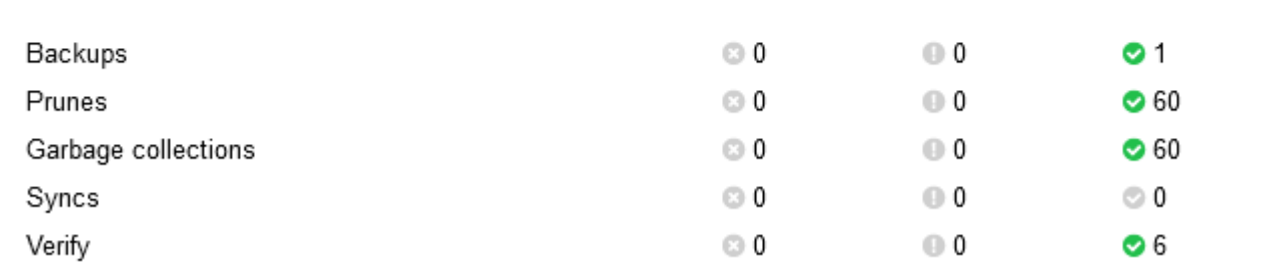

#### Métriques

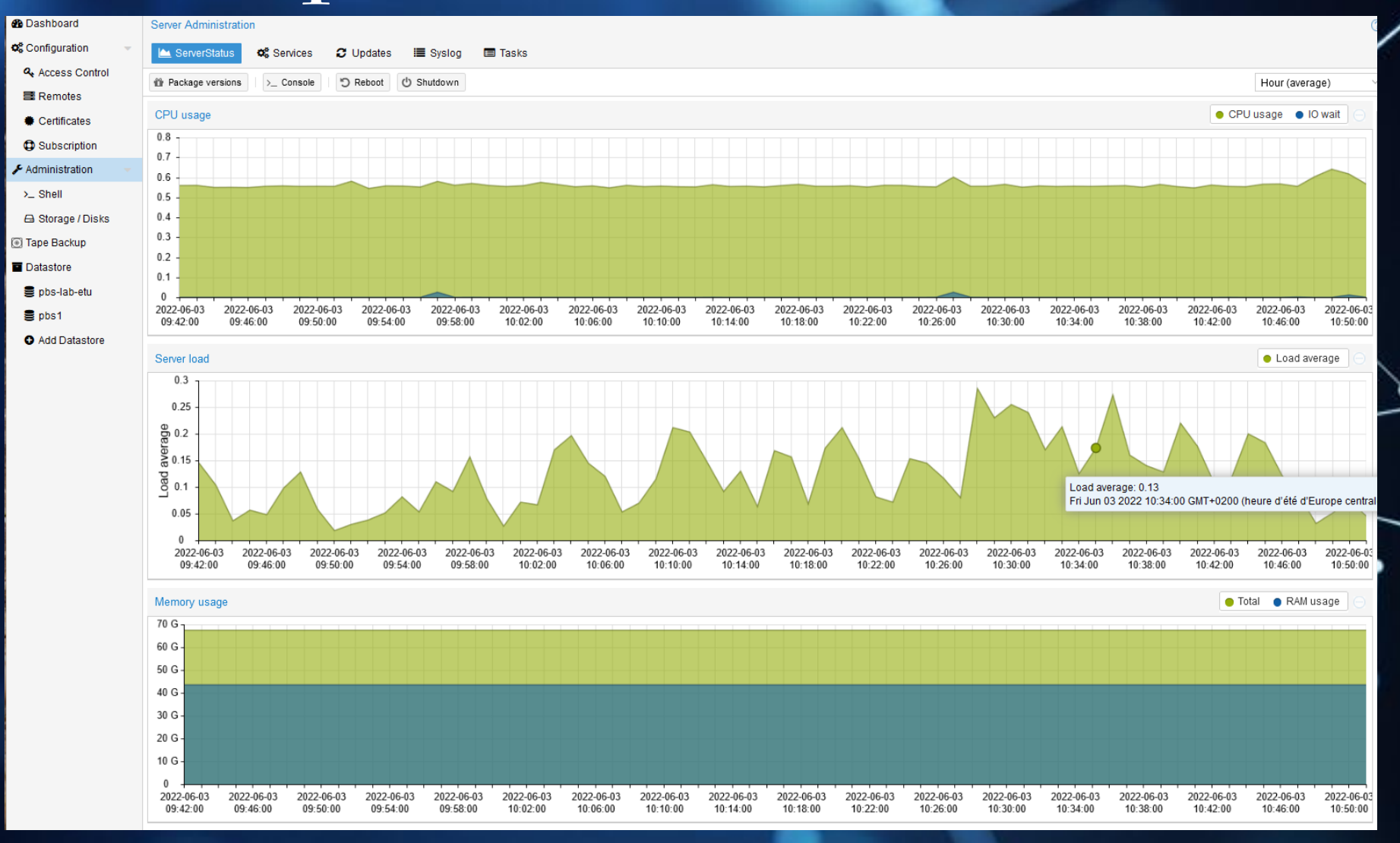

57

#### Détail des datastores

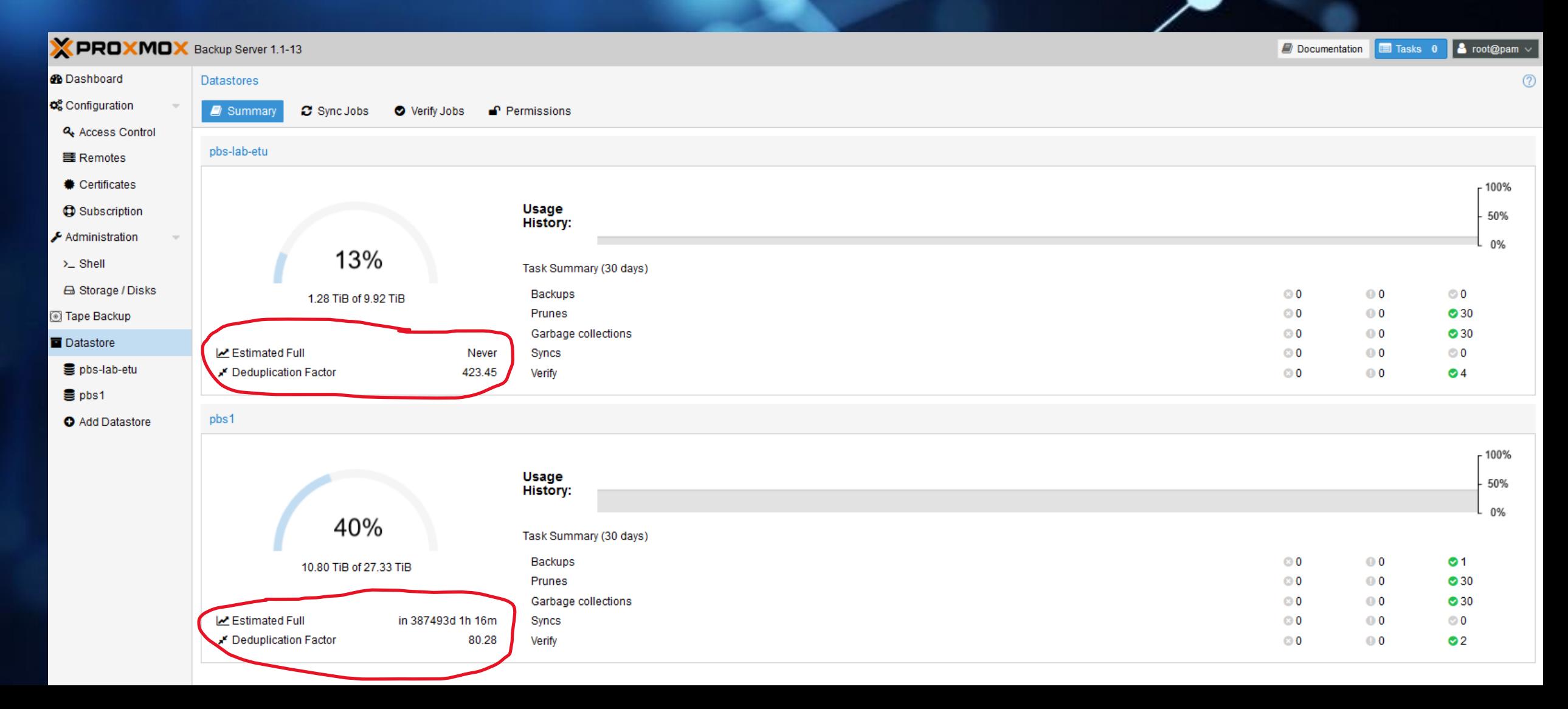

### Etat des sauvegardes de la VM-id 401

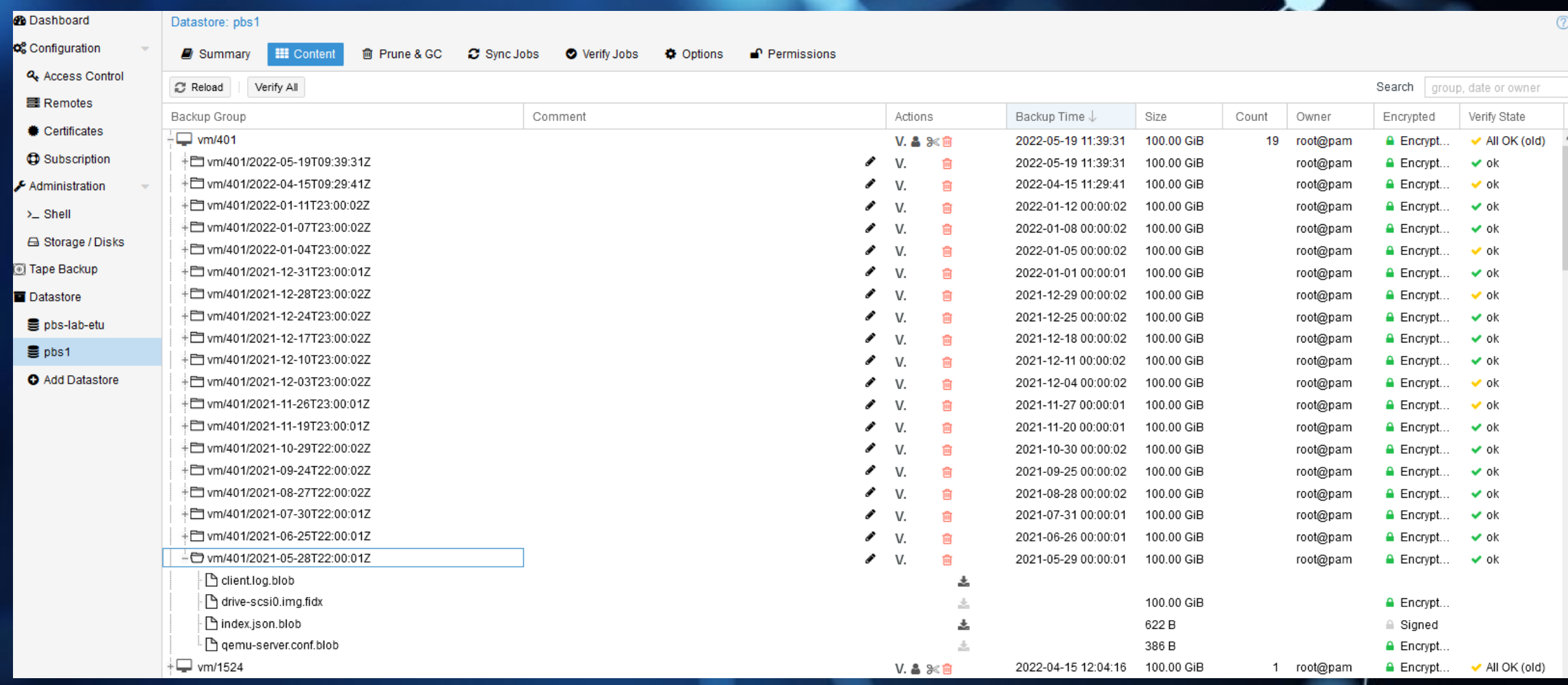

#### La même chose côté cluster PVE

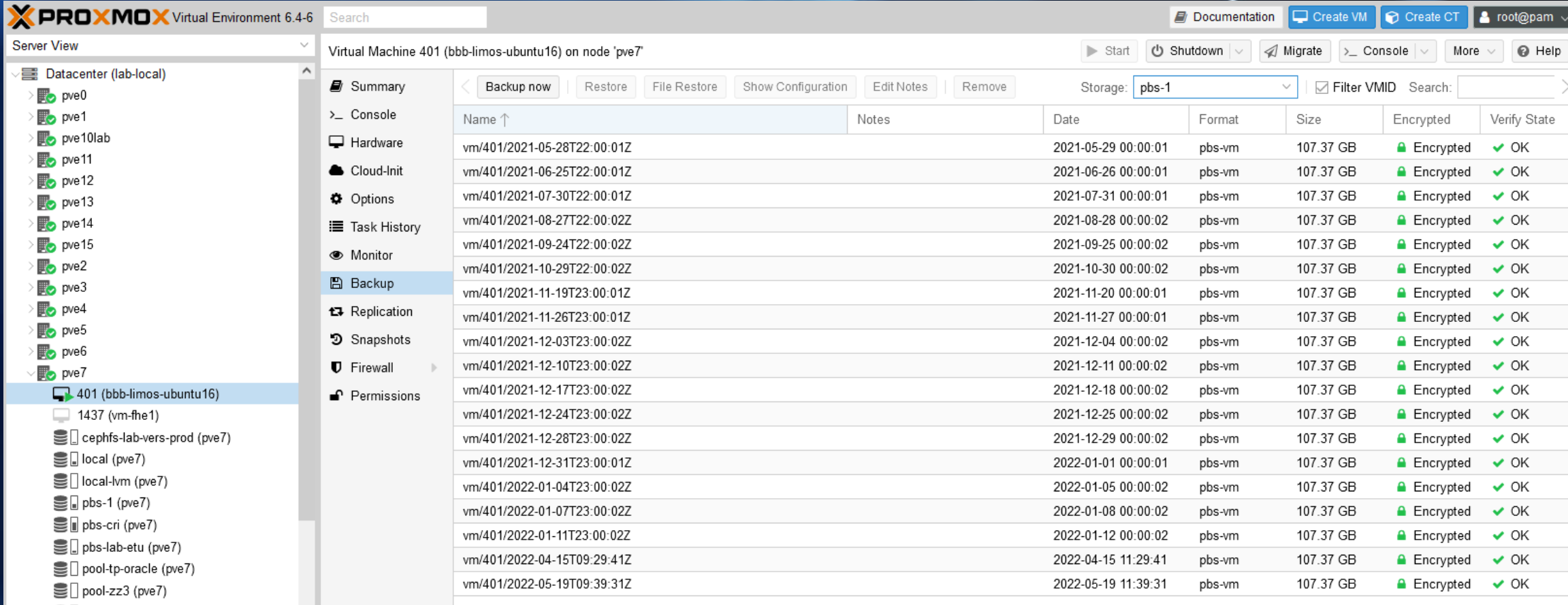

SD pool1 (pve7)

■ pool2 (pve7)

# Récupération d'un fichier de la MV

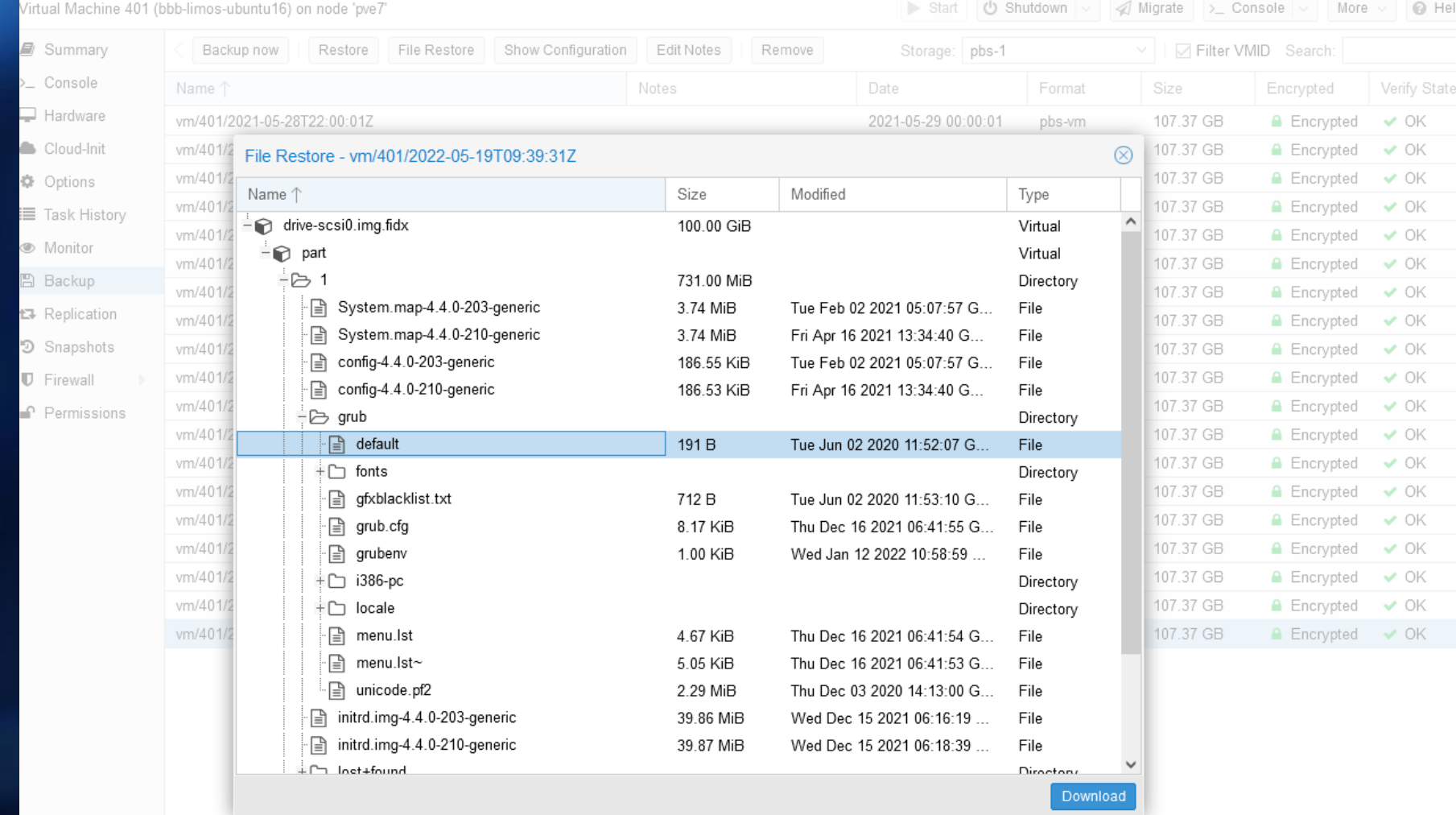

#### Restauration de la MV

Virtual Machine 401 (bbb-limos-ubuntu16) on node 'pve7'

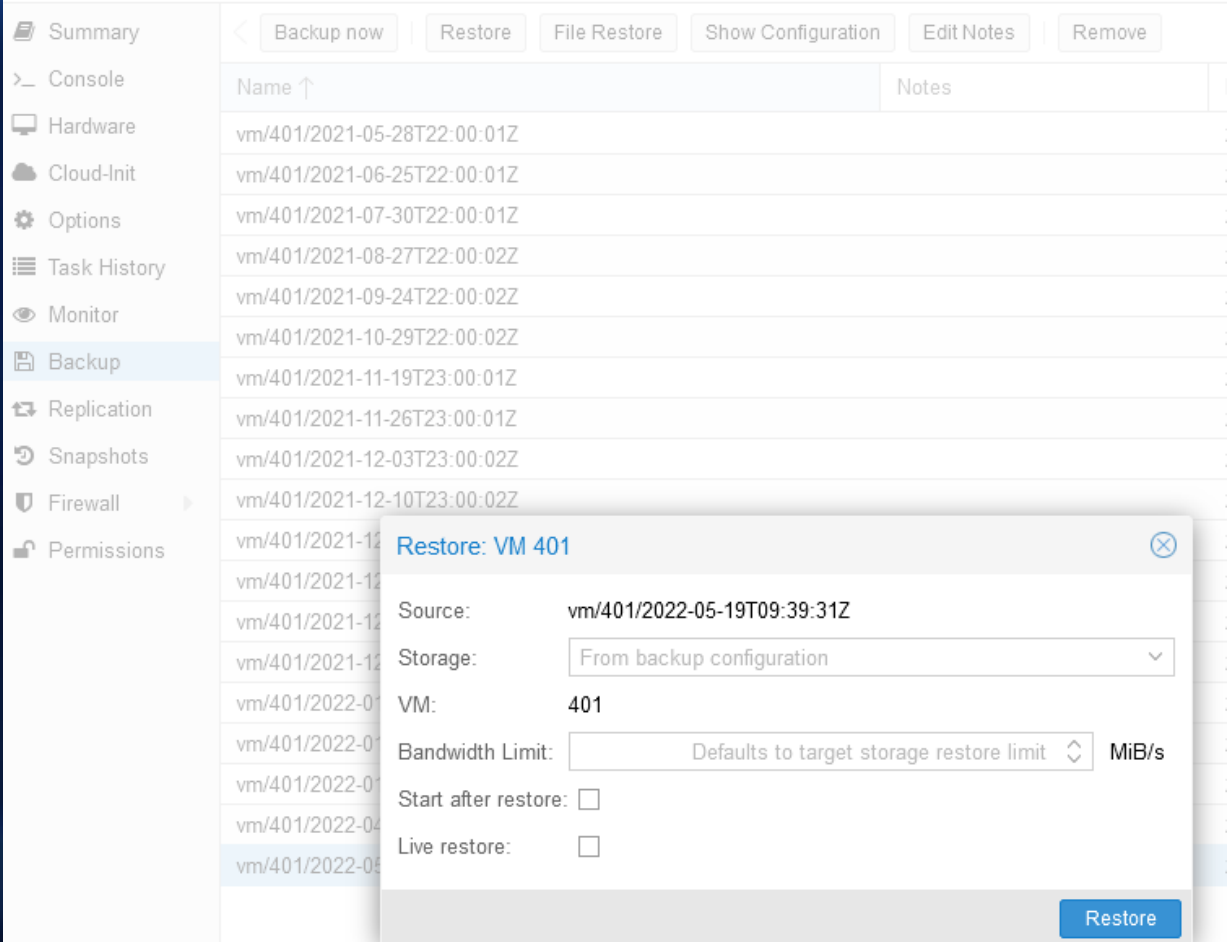

#### Restauration de la MV vers nouvel VM-ID

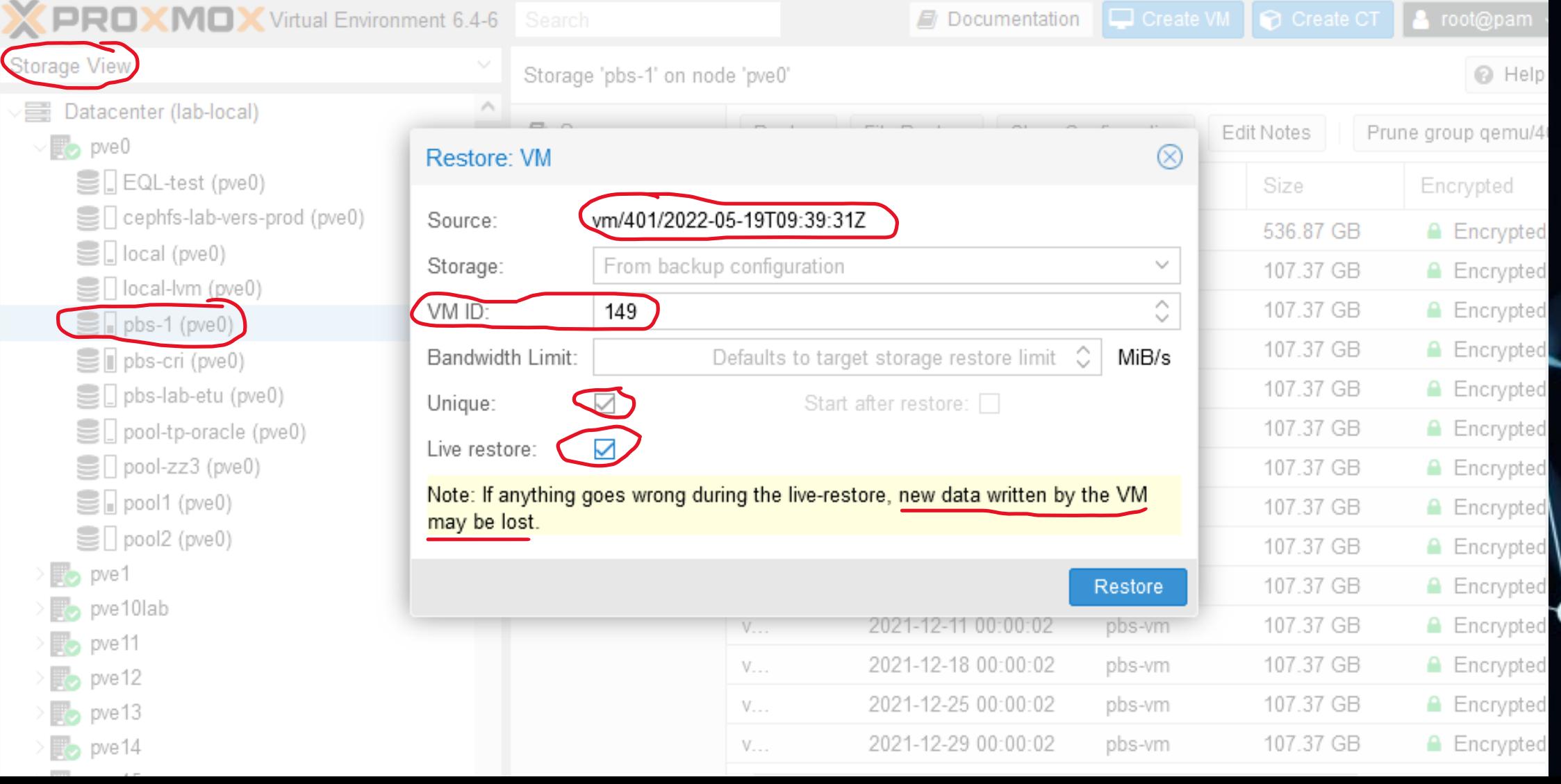

63

#### Migration entre cluster

Si on partage les datastores PBS entre cluster PVE alors on peut migrer les MV entre cluster au travers des restaurations en Storage **View !!!** 

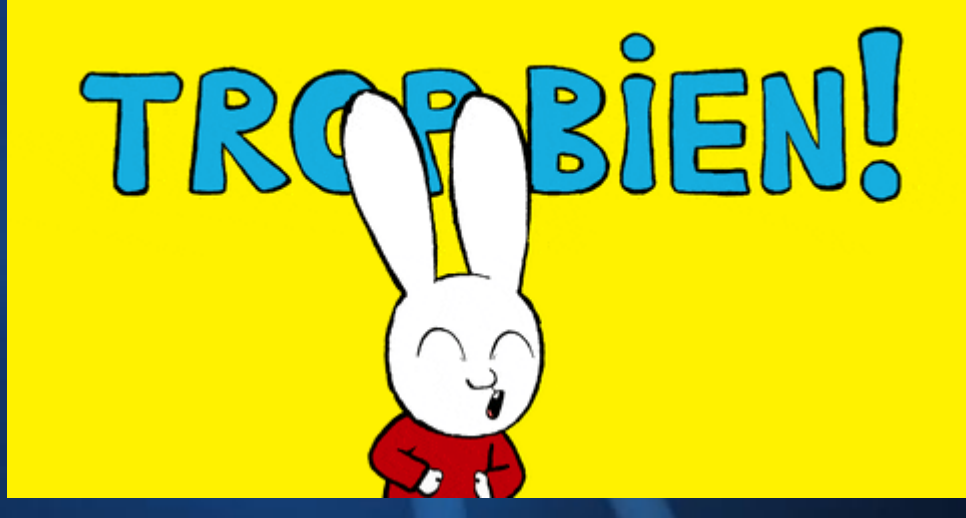

# G'est à vous G